# **eSignal** Release Notes **Page 1 of 31**

*A product of eSignal, an Interactive Data company*

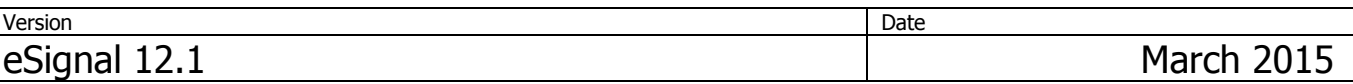

eSignal 12.1 introduces a host of new features and enhancements for active traders and investors. Below is a summary of the new features, enhancements and important bug fixes. For more detailed information about any of these features please visit the **eSignal KnowledgeBase** (kb.esignal.com).

See Appendix for 12.1 Update 1

## **New Features**

The following lists the major new features introduced in eSignal 12.1.

### **Apps**

### **ETF Screener**

The ETF Screener helps to find any exchange-traded product (ETFs, ETNs, commodity trusts etc.) across a wide range of search criteria such as fund structure, asset and sub-asset class, and sort by premiums and discounts, traded volume among other criteria.

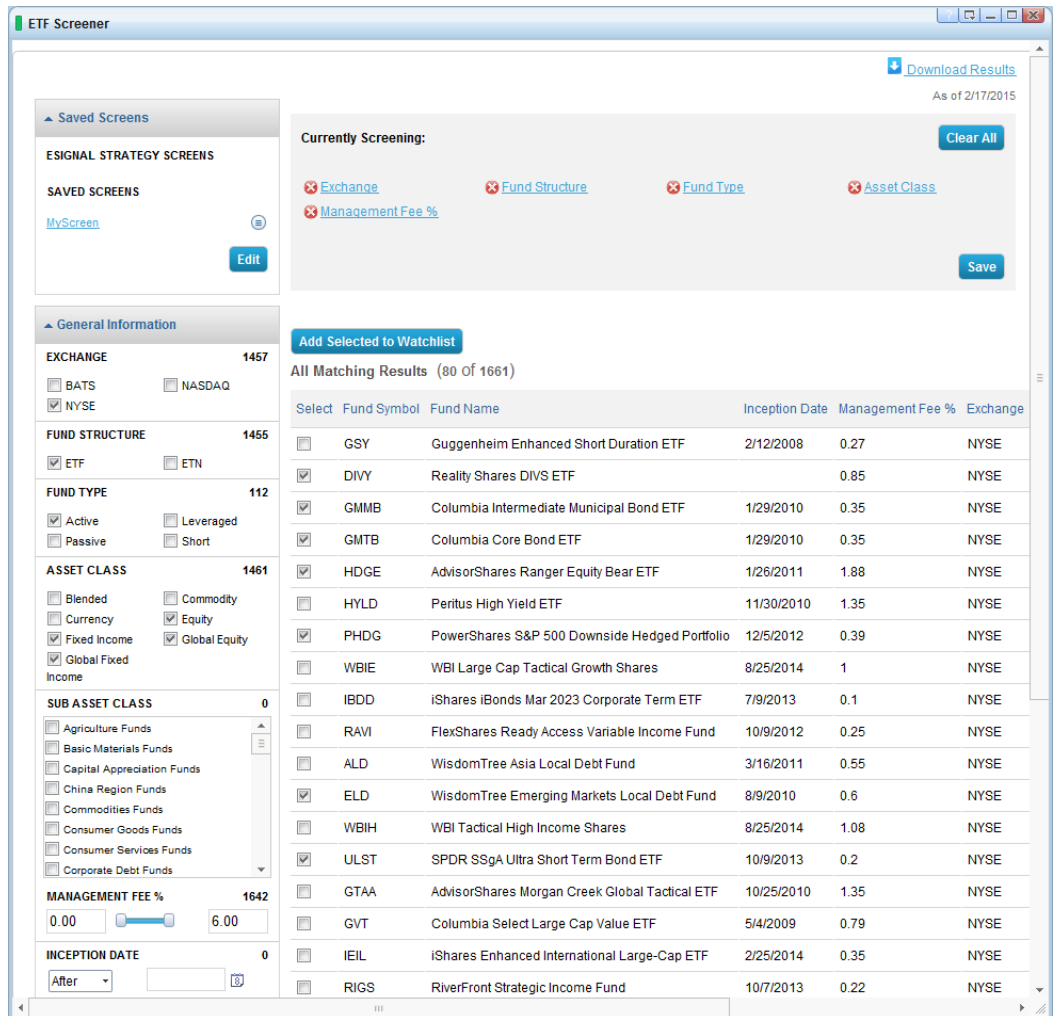

Screens can be saved and the results can be easily added to a Watch List or exported to a spreadsheet.

#### **eSignal** Release Notes **Page 2 of 31** *A product of eSignal, an Interactive Data company*

**Version** Date **Date 2018** eSignal 12.1 March 2015

### **ETF Liquidity Analyzer**

The ETF Liquidity Analyzer provides a faceted view of an ETF's liquidity, including the liquidity of the ETF's underlying holdings. Traders can compare ETF volumes, spreads and premium/discounts across any U.S. listed exchange-traded product.

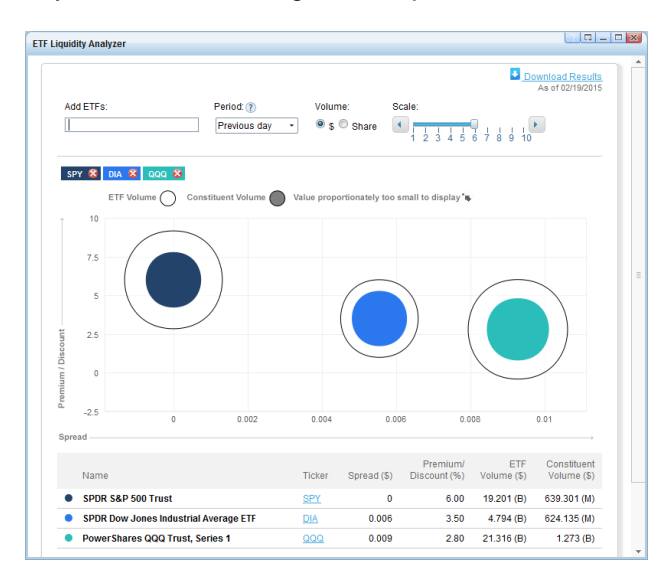

### **EZ Trade**

The EZ Trade Suite of products helps users build their own option and equity trading systems that complement each other by:

- Helping to determine optimal option strategy, based on trending patterns discovered in EZ Signals Builder

- Allowing to leverage Buy/Sell signals for equity trading with selecting proper option actions based on unique analysis available in Option Matrix Analyzer and EZ Trade Builder.

- Enhanced, intuitive scanning tool for the Option markets to find unique opportunities to help the user become successful in trading.

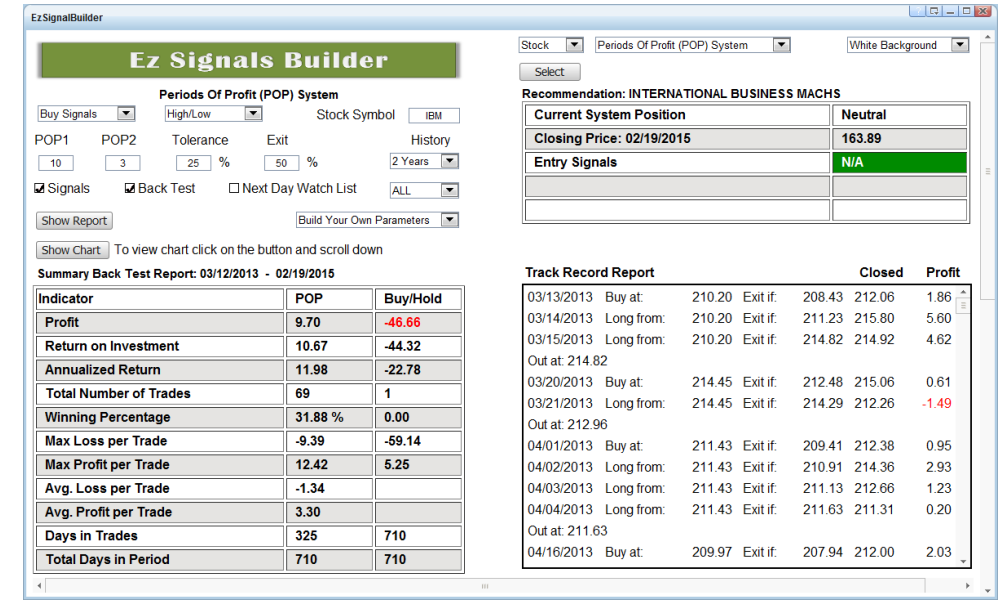

# **eSignal** Release Notes **Page 3 of 31**

*A product of eSignal, an Interactive Data company*

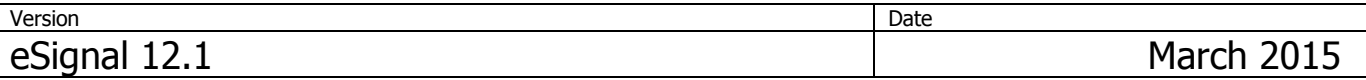

#### **Learning Markets**

The Learning Markets ATA course is designed to provide a comprehensive, in depth and professional level understanding of technical analysis. It's not shaped around any specific trading methodology but rather aims to provide a life-long foundation for interpreting charts and recognizing patterns and trends. In order to insure that this course is comprehensive, the contents were modeled after the Market Technicians Association Chartered Market Technician (CMT) program

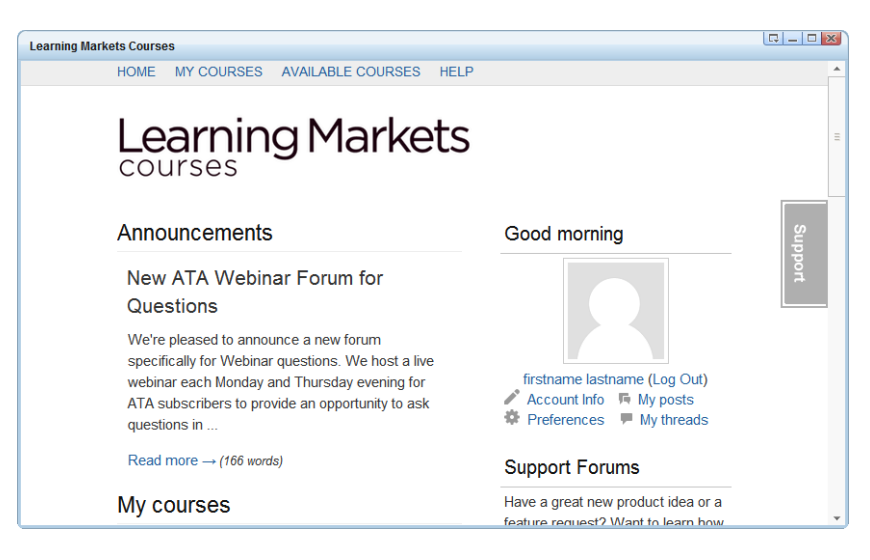

### **OptionSamurai**

OptionSamurai is an option tool designed to make you a better option trader. Everyday their servers scan and compare more than 1 million options and integrate them with data from various sources in order to help you find the best trades. They provide an easy-to-use and friendly interface to control and filter results and thus save you time when researching your positions. Their tool integrates option related data, fundamental data, technical data, corporate actions (dividends and earnings) and unique data.

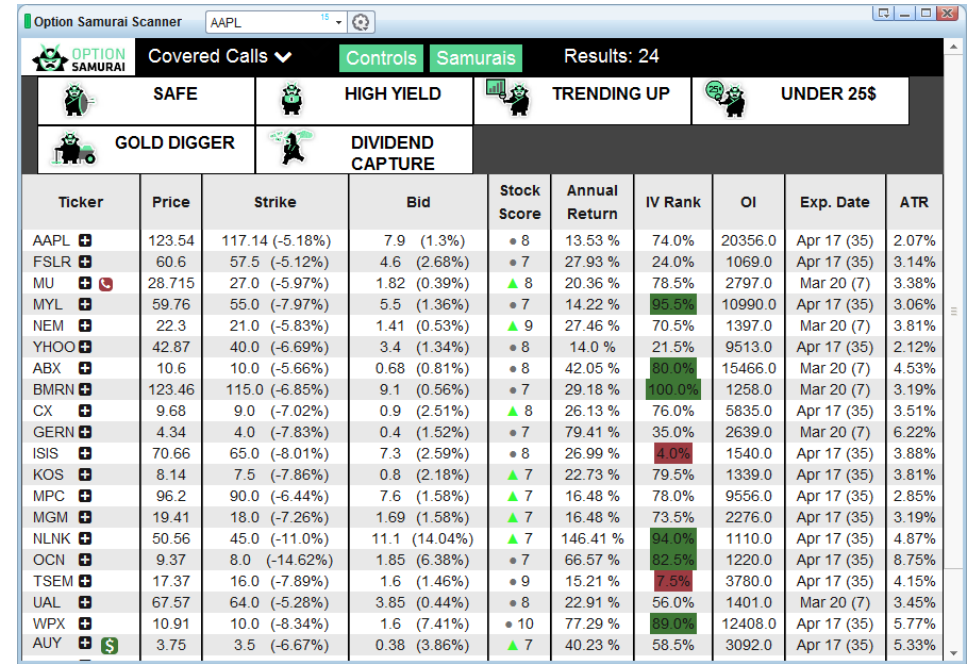

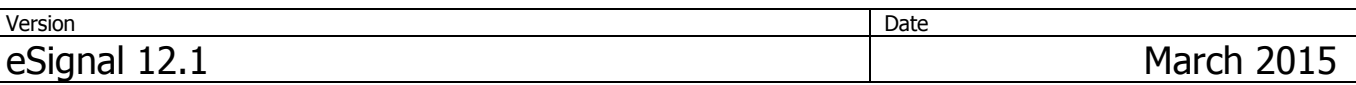

### **Orca**

Orca is an online option trading tool that is reactive, perceptive, and progressive. It prepares strategies that anticipate the demands of your trading and provides insights when asked.

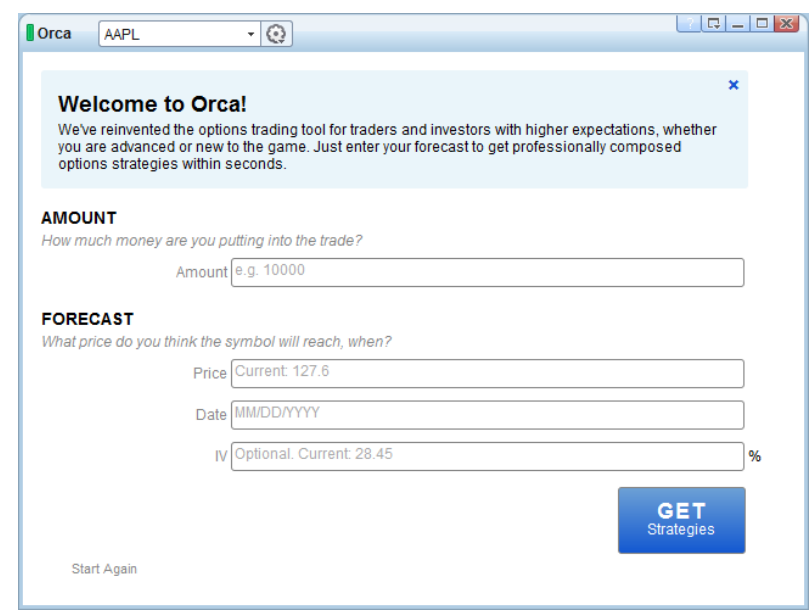

### **PredictWallStreet**

Founded in 2005, PredictWallStreet is the leading global online finance community dedicated to tracking and predicting changes in the stock market. Community members make stock predictions, track their own success rates, and compare their predictions with others' to improve their investment strategies. PredictWallStreet aggregates predictions to generate free, daily community sentiment graphs and forecasts. PredictWallStreet has processed millions of investor predictions making it a reliable and the longest standing, source of investor sentiment and daily trading insights.

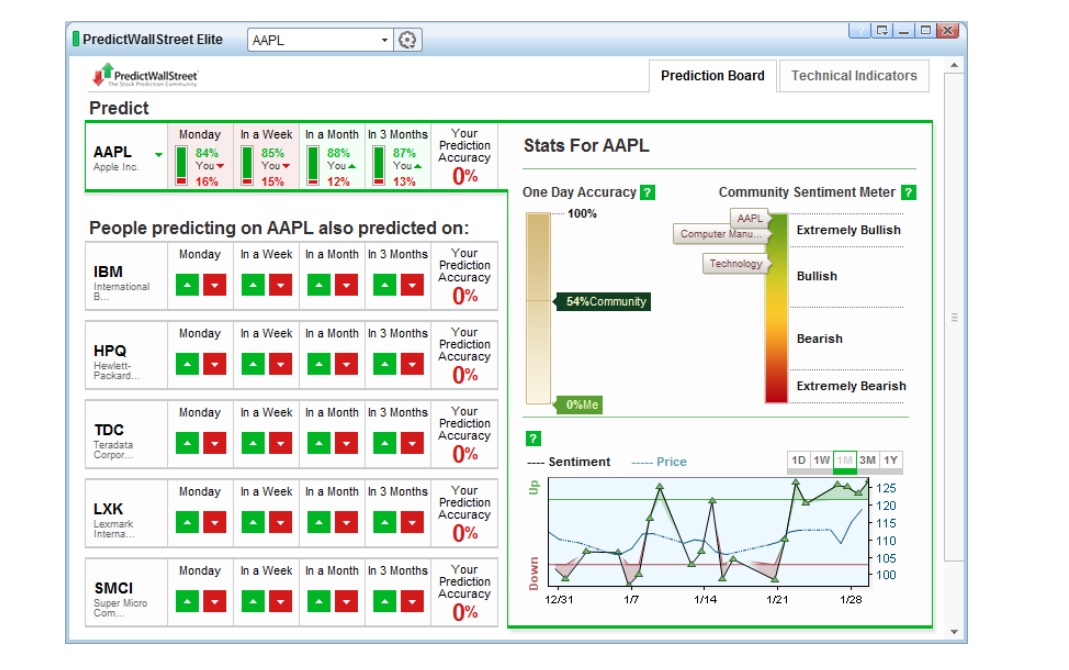

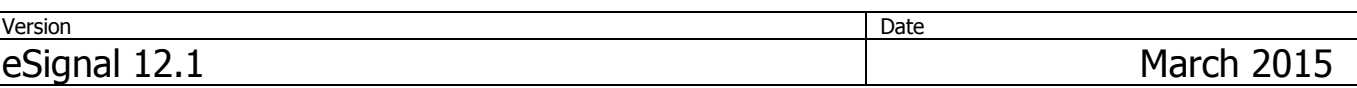

### **Quadrant**

Quadrant provides an App for economic data and calendars. They provide over 400,000 US Economic events and Calendaring for free for all users of eSIgnal. They will also be releasing in 200 countries in eSignal as a paid service including international calendaring.

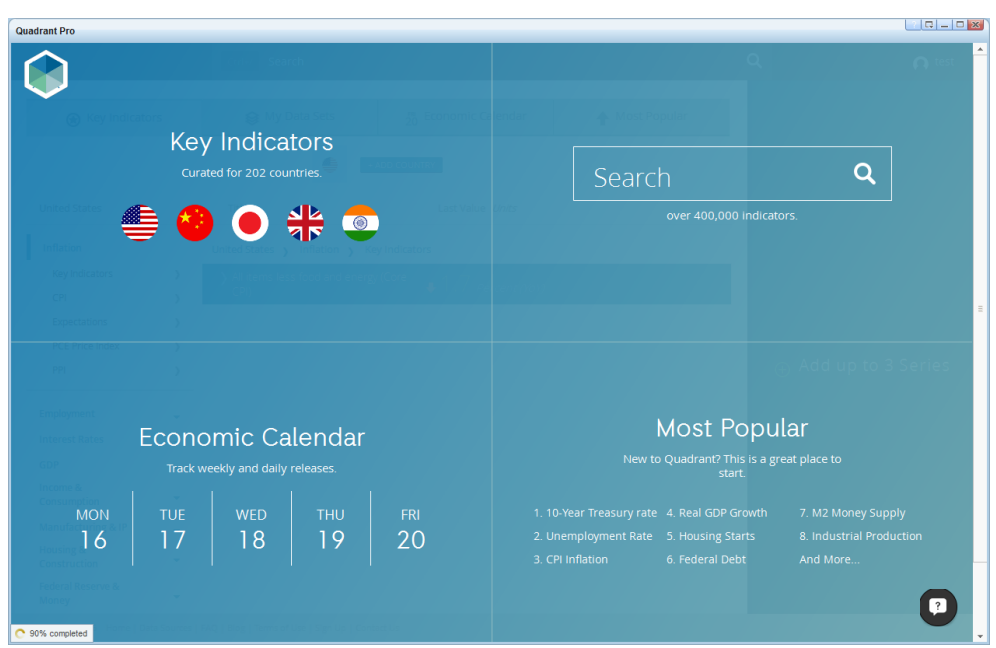

### **Seeking Alpha**

Seeking Alpha unlocks the world's investing insight and makes it accessible to anyone actively seeking new ideas.

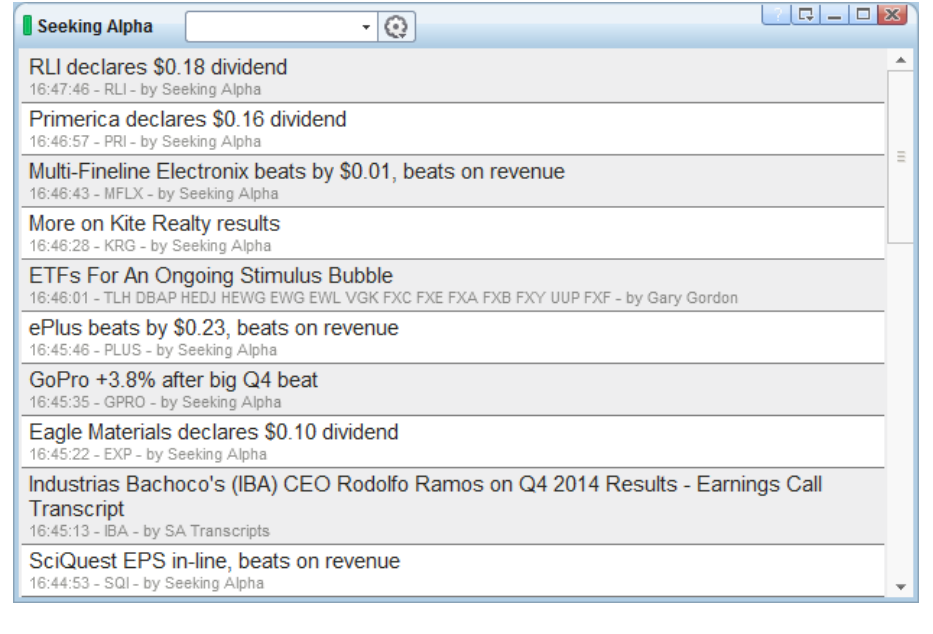

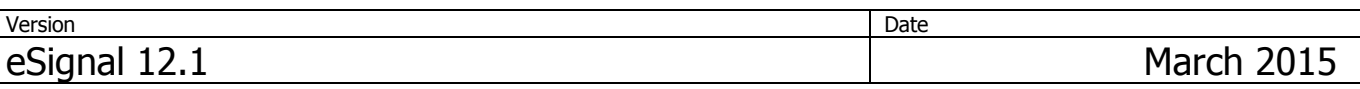

## **Two Margins**

Two Margins allows users to tap into the wisdom of the crowds and get financial insight. Traders can easily access SEC filings for the companies they follow, post notes (annotations) on those documents, and read and discuss notes posted by other traders. Any part of the document, from a single number in a financial statement to a whole paragraph, can be annotated. Collaborative annotations help traders extract key insights from complex SEC filings faster and more easily.

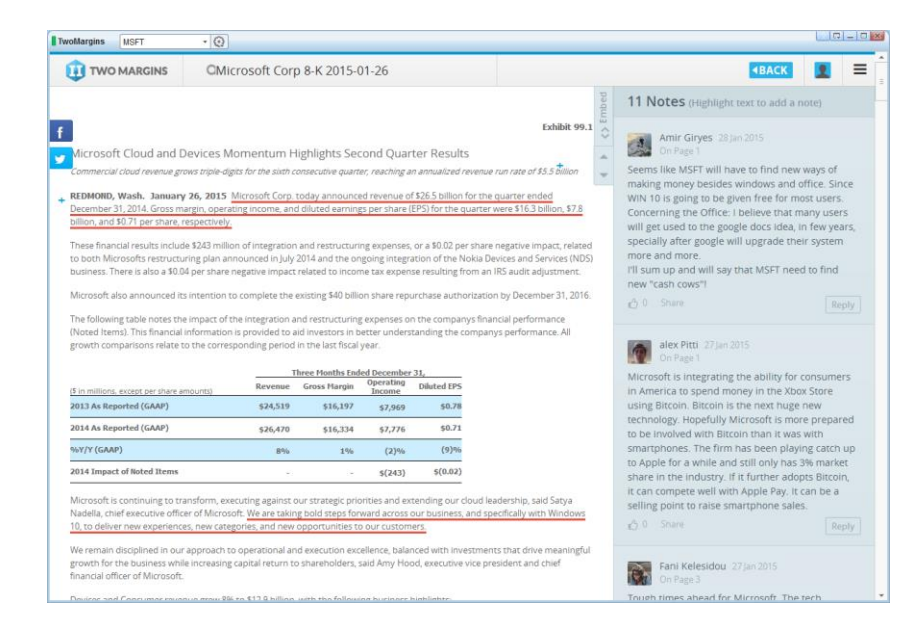

#### **WhisperNumber**

WhisperNumber collects crowd data on pricing and earnings to provide predictive indicators in their App. WhisperNumber.com has put together those companies most likely to see price volatility according to whether or not they beat or miss the whisper. These companies have a high probability of positive price movement following the earnings report if they beat the whisper number, and negative price movement if they miss the whisper number.

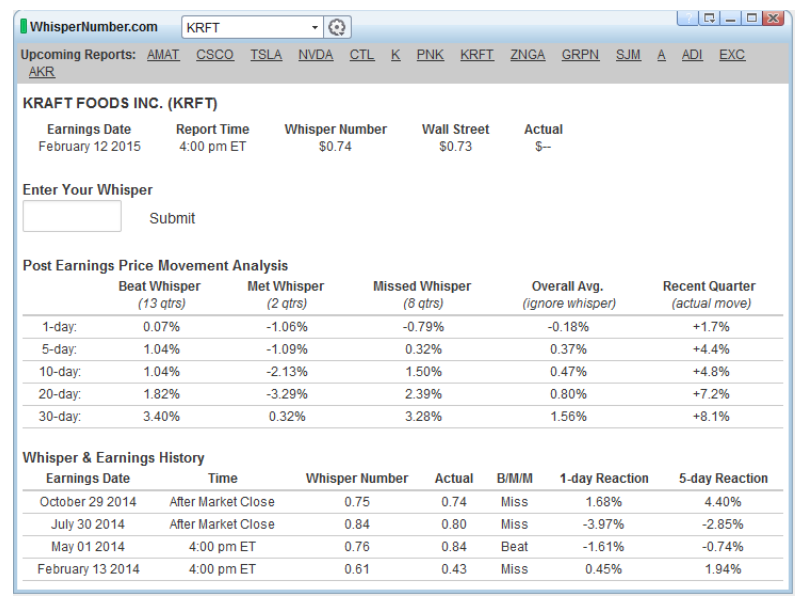

# **eSignal** Release Notes **Page 7 of 31**

*A product of eSignal, an Interactive Data company*

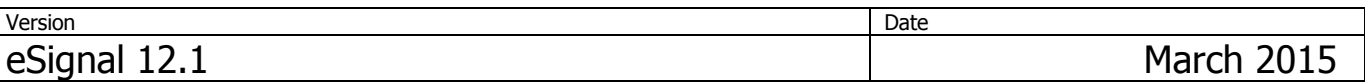

### **Add-On Studies**

### **Nison CandleCharts**

This innovative indicator helps you instantly find Steve Nison's favorite candle patterns in your markets, saves you hours of research time, and potentially boosts your trading profits immediately.

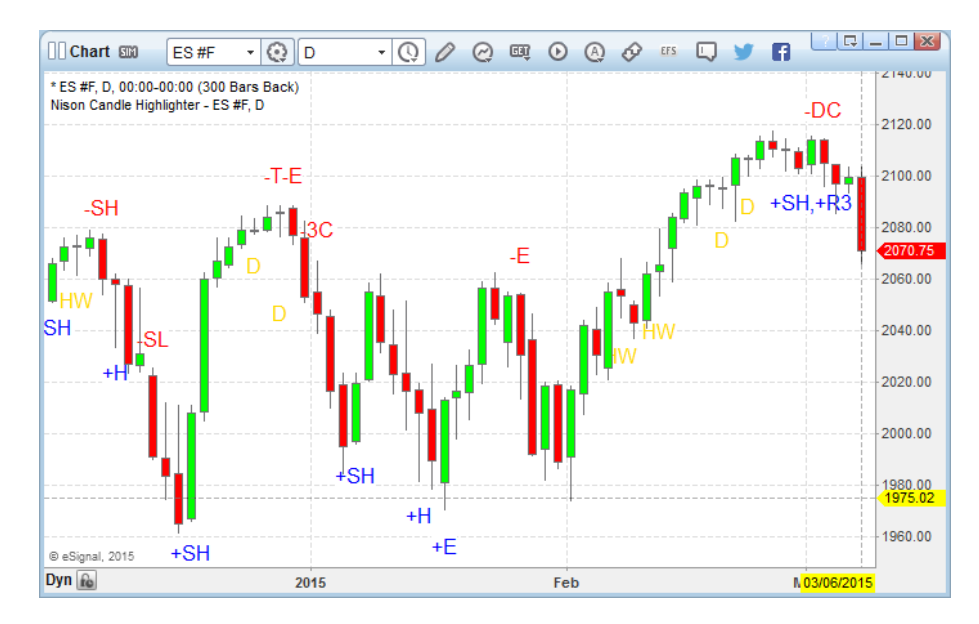

### **Day Trade Warrior**

The Warrior Reversal Indicator is designed to pin point stocks trading at extreme highs or lows. Stocks trading at these extremes are often good candidates for a reversal. The notable indicators of a pending reversal are a candle outside the Bollinger Bands, a 10 period Bollinger Band crossing a 20 period Bollinger Band and an RSI condition above 80 or below 20.

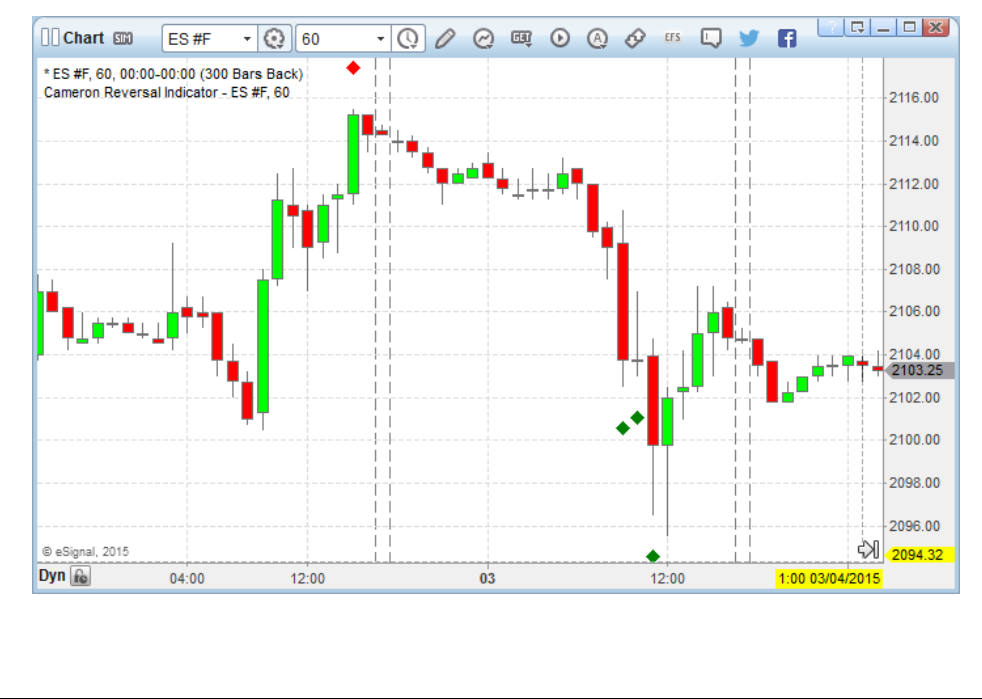

#### **eSignal** Release Notes **Page 8 of 31** *A product of eSignal, an Interactive Data company*

**Version** Date **Date 2018** eSignal 12.1 March 2015

# **JD Trading Systems**

The "Scoupe" Indicator is designed to identify entry points for trades in the primary direction of the market trend, keeping you out of the sideways markets. Scoupe methodology is built on the premise that one of the key characteristics of successful trading "edges" is that they incorporate another time frame other than the one providing the "set up". To accomplish this we do not go to a higher time frame to permission the trade, but rather to a lower time frame, to execute an entry.

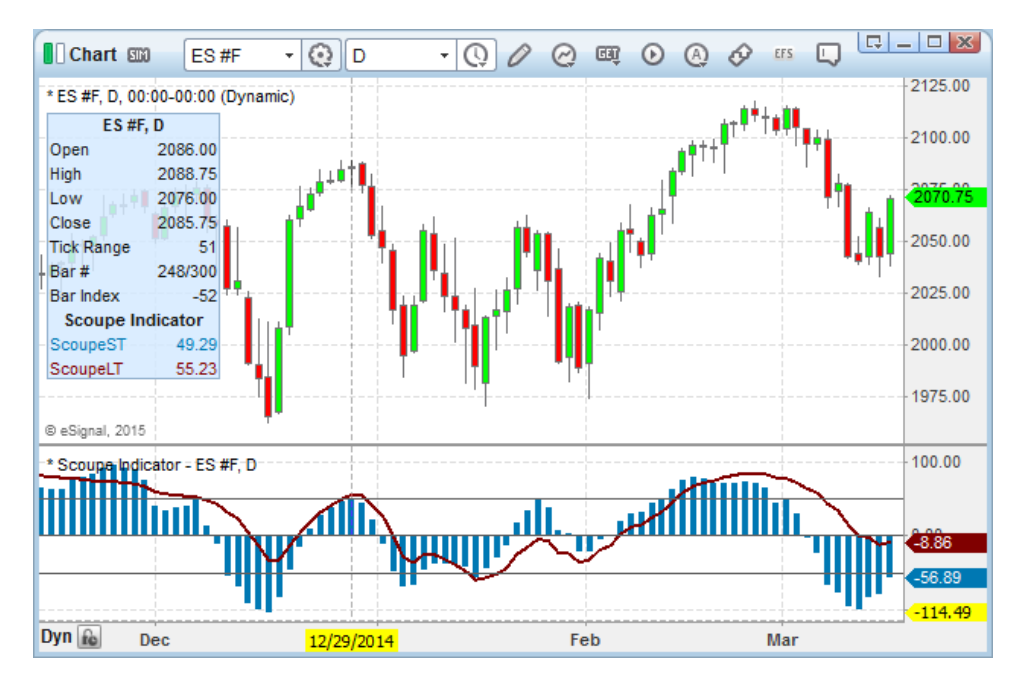

## **Shift Theory**

Shift Theory™ is a new category or class of technical analysis. The Shift Theory™ approach is a logical way of analyzing how price change should be measured on charts. What it does is it takes all of a data that is provided by a bar chart and breaks it down into three measurements or Shifts Theory Ratios™.

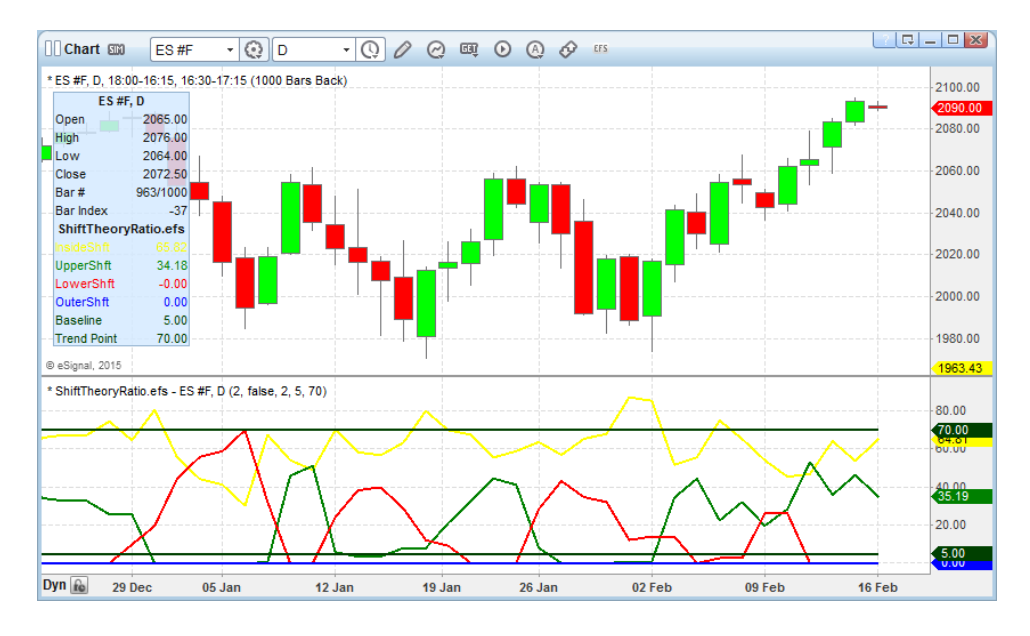

Copyright © 2015 eSignal and the state of the state of the state of the state of the ReleaseNotes\_eSignal\_12.1.pdf

#### **eSignal** Release Notes **Page 9 of 31** *A product of eSignal, an Interactive Data company*

**Version** Date **Date 2018** eSignal 12.1 March 2015

### **TimeTradingRoom**

The TimeTradingRoom™ Breakout Indicator identifies key breakout trades at SPECIFIC TIMES around the clock, drawing support and resistance lines and an arrow at the suggested entry point.

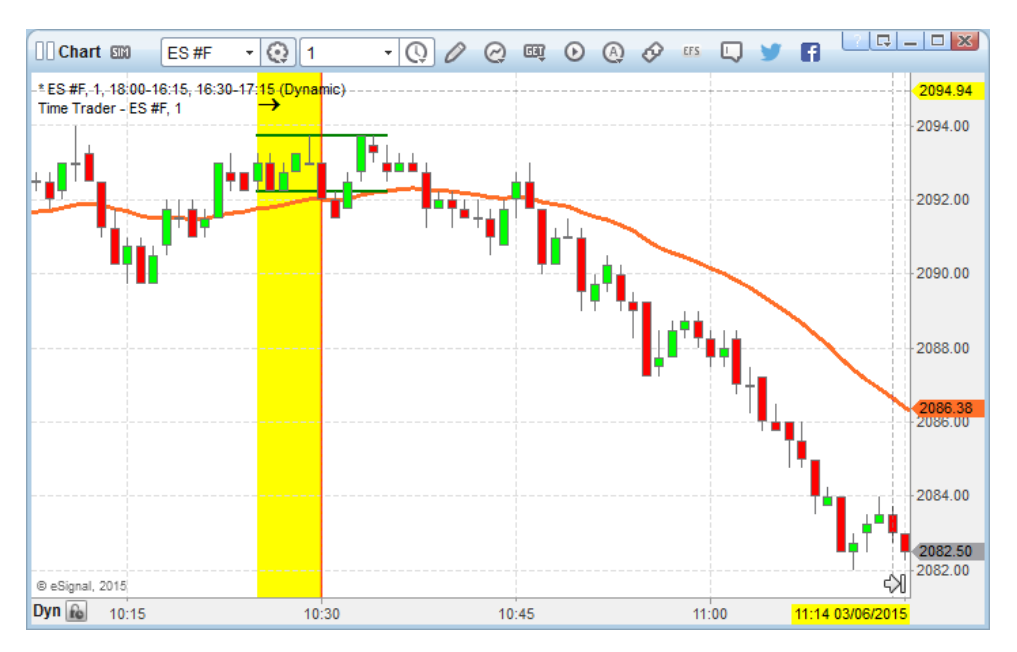

### **TradersCoach**

ART acronym for "Applied Reality Trading" – developed by Bennett McDowell - is a powerful software tool that identifies high probability entries and exits into the market in addition to giving you effective risk control. It works on ALL Markets and ALL Time frames and is used by traders from active investors to hedge fund managers alike in over 60 countries around the world since 2003.

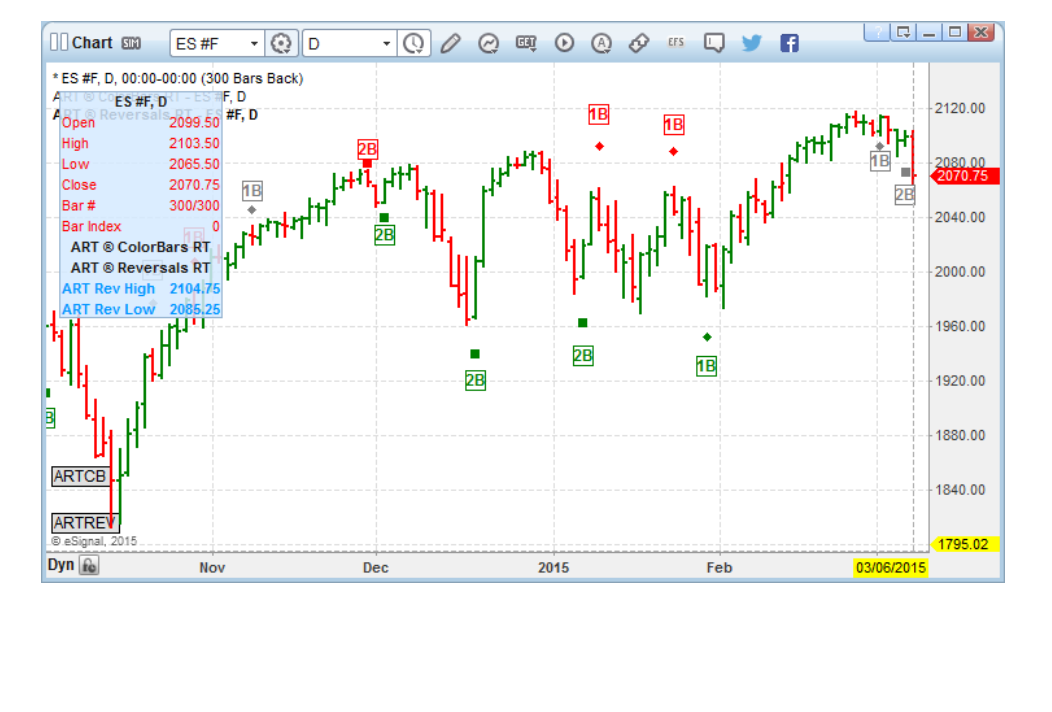

# **eSignal** Release Notes **Page 10 of 31**

*A product of eSignal, an Interactive Data company*

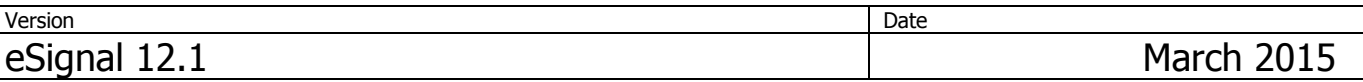

### **Built-in Studies**

## **Ichimoku Kinko Hyo**

The Ichimoku Kinko Hyo (One Glance Equilibrium Chart) was developed by Goichi Hosoda. It is an easy to understand yet multifaceted indicator that defines support and resistance, the trend, its direction and momentum thereby providing potential trading opportunities all within a single comprehensive view.

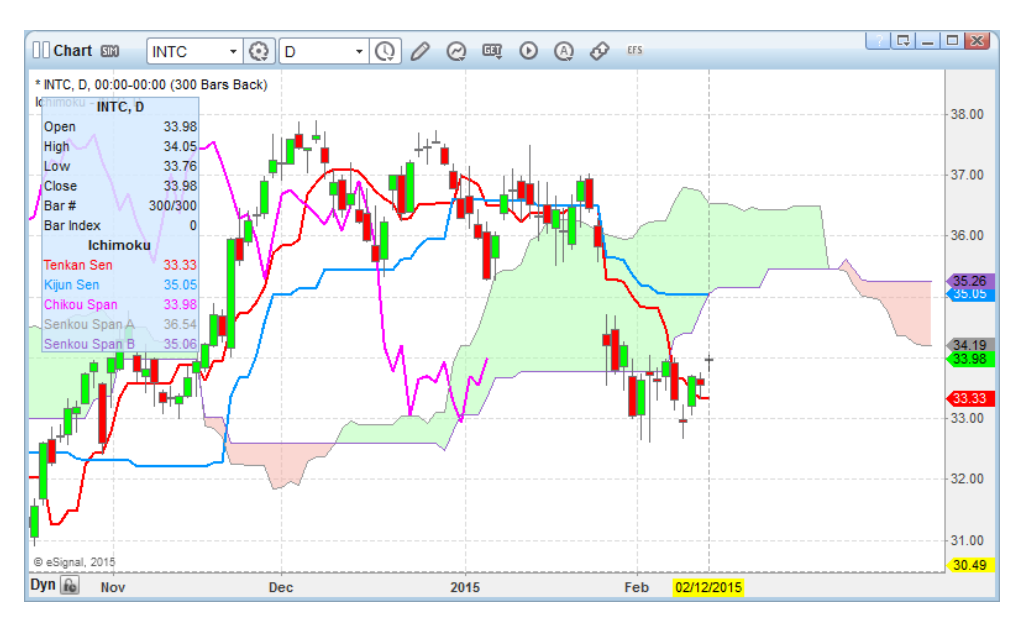

- **Smoothed Moving Average (also available as EFS function)**
- **Historical Volatility (also available as EFS function)**
- **Moving Standard Deviation (also available as EFS function)**
- **Smoothed Oscillator (also available as EFS function)**

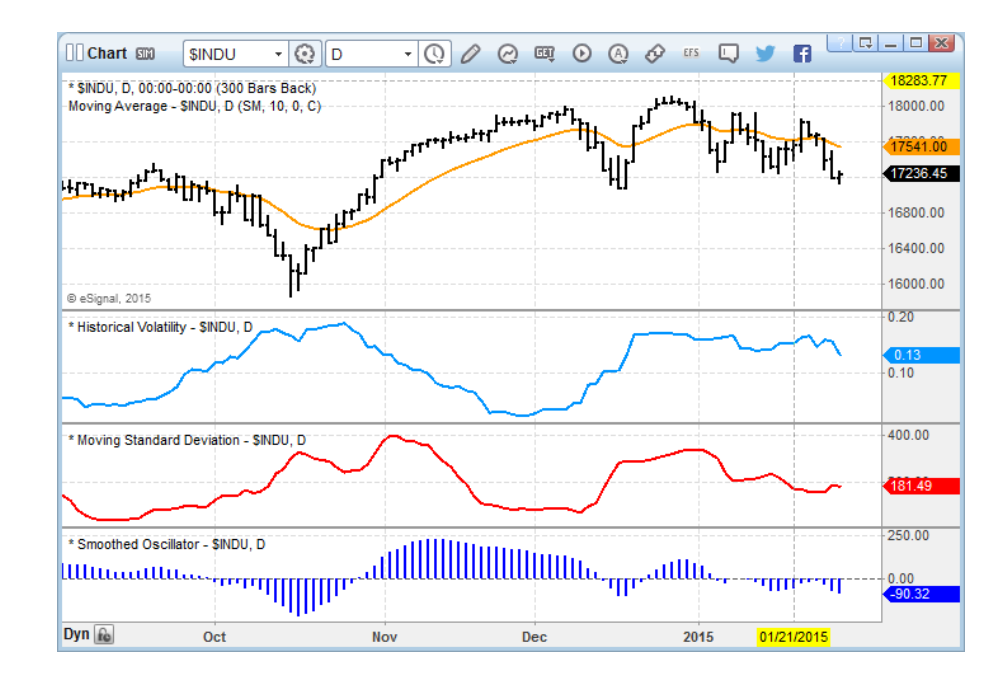

# **eSignal** Release Notes **Page 11 of 31** Page 11 of 31

*A product of eSignal, an Interactive Data company*

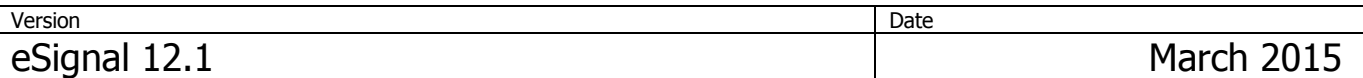

## **Quote Board**

The Quote Board provides a condensed view of the OHLC and of any other available field on stocks, commodities, futures, spreads and options. Each cell can optionally also display the Thermometer indicator which highlights the relative trading range for that day with the inside bar dynamically updating to reflect the current price.

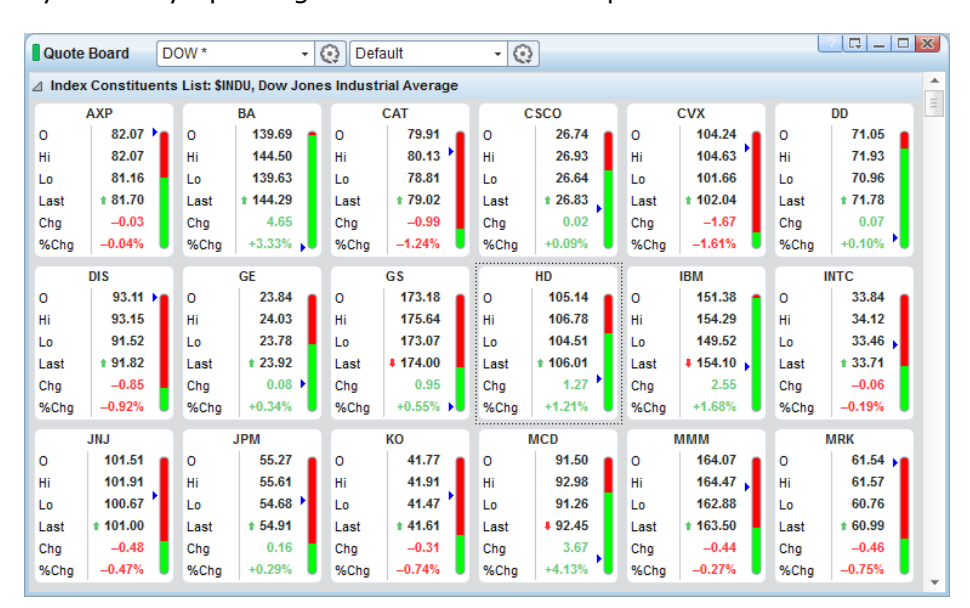

## **Futures Board**

Similar in concept to the Quote Board, this window displays the current prices of the front month and a user specified number of forwards of Futures contracts.

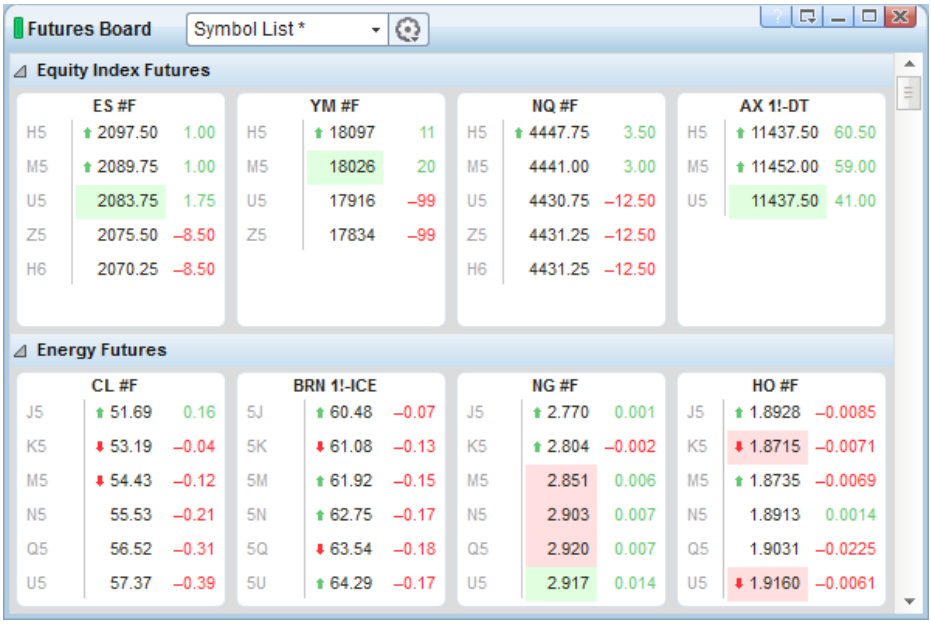

# **eSignal** Release Notes Page 12 of 31 *A product of eSignal, an Interactive Data company*

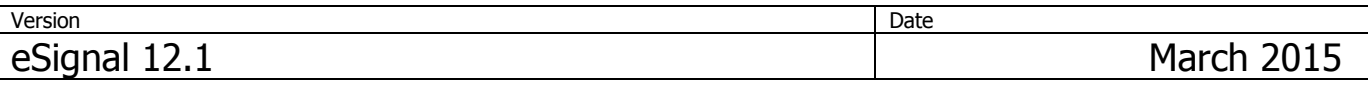

## **Forex Trader**

The Forex Trader is designed specifically for currency traders. It displays price quotes, High/Low information and open positions (size and profit/loss) in a compact and efficient format.

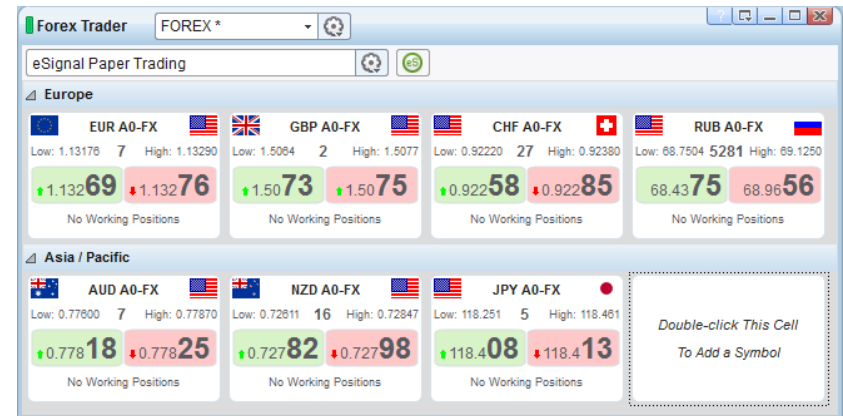

## **Market Screener Plus**

- **New exchanges** More than 20 new exchanges from across the world are now available to the Market Screener Plus.
- **New Text view mode**

The advanced and intuitive interface, of the Market Screener Plus is now even easier to use with the addition of the Text view mode.

Additionally all the settings for the Bar Values, Technical studies and Expressions are now color-coded to make them instantly identifiable.

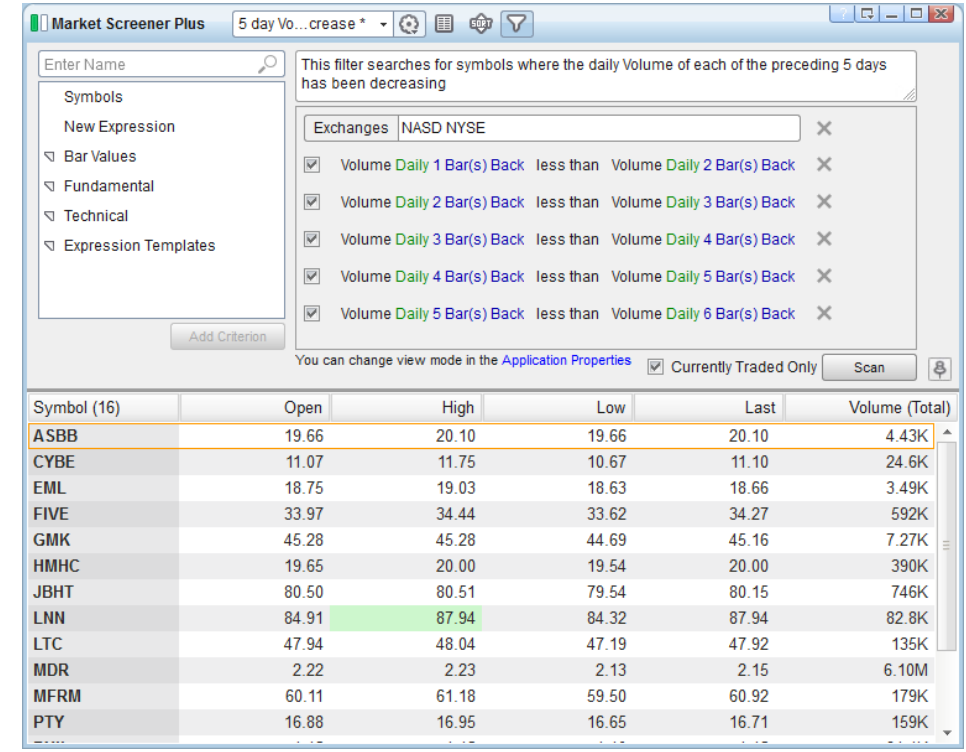

# **eSignal** Release Notes Page 13 of 31 *A product of eSignal, an Interactive Data company*

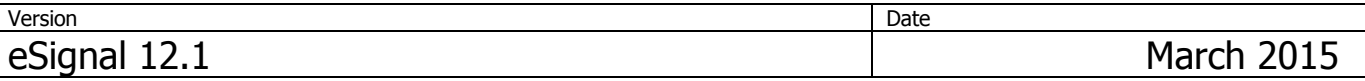

### **Facebook and Twitter integration**

It is now possible to interact directly with Facebook and Twitter from the Chart, Market Profile and Screen Capture.

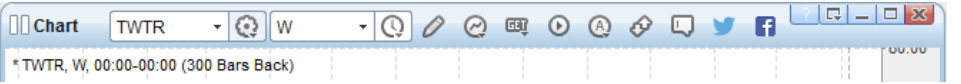

## **Symbol Search**

The Symbol Search window has been completely redesigned making it easier to use and more informative as it now provides a detailed view of all facets of a search. This new functionality also offers the possibility of refining any search by searching further within its results.

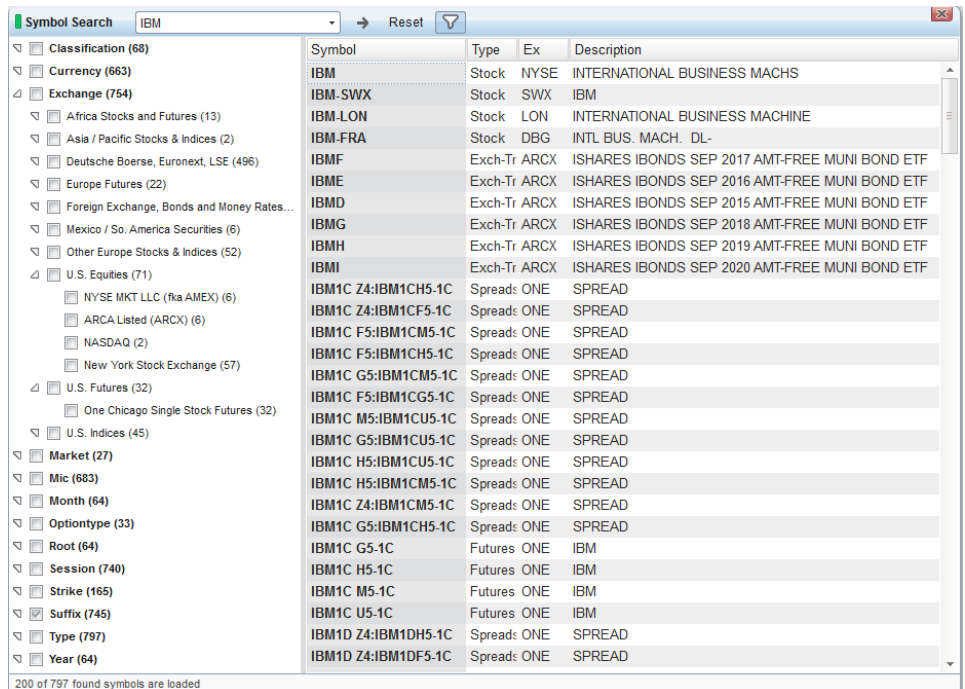

# **eSignal** Release Notes **Page 14 of 31**

*A product of eSignal, an Interactive Data company*

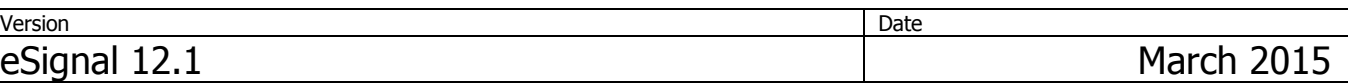

## **Enhancements**

The following lists the major enhancements introduced in eSignal 12.1.

### **Shell**

### **Added Scroll Mode for grid-based windows**

When this option is enabled in Application Properties->Appearance the contents of all grid based windows can be wider than the actual width of the window. In this case a scroll bar appears at the bottom of the window that allows viewing the columns that are outside of the visible area.

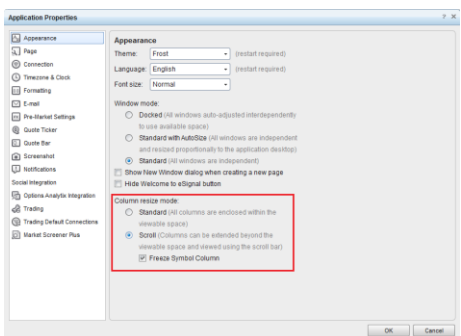

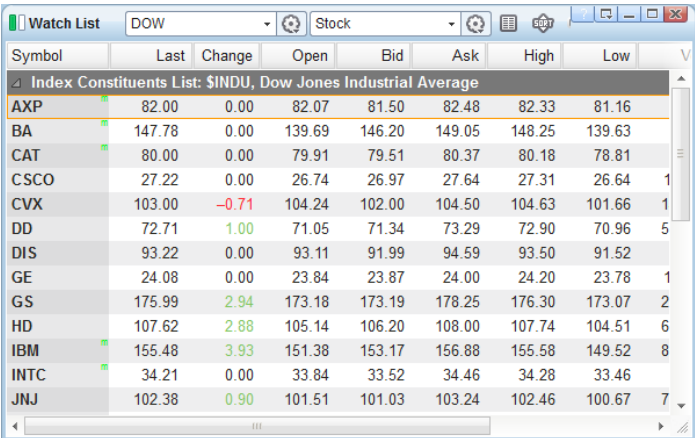

### **Added option to color active row in all grid-based windows**

It is now possible to color the outline and/or background of the active row or the symbol cell in the selected row.

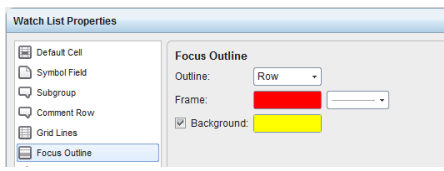

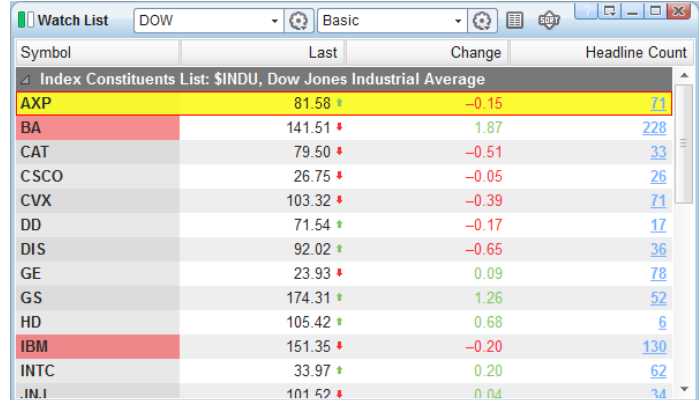

 **Added option to Auto-Backup on a user defined time basis** In Application Properties -> Page there is now an option to save the session which will allow restoring it in case of an irregular termination (due for example to power loss).

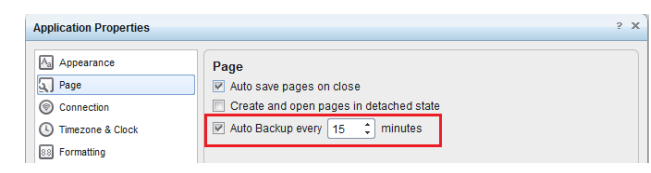

# **eSignal** Release Notes **Page 15 of 31** Page 15 of 31

*A product of eSignal, an Interactive Data company*

### **Chart**

### **Added option to extend a Vertical line to all sub-charts**

The vertical line can now be extended to all sub-charts in a Chart.

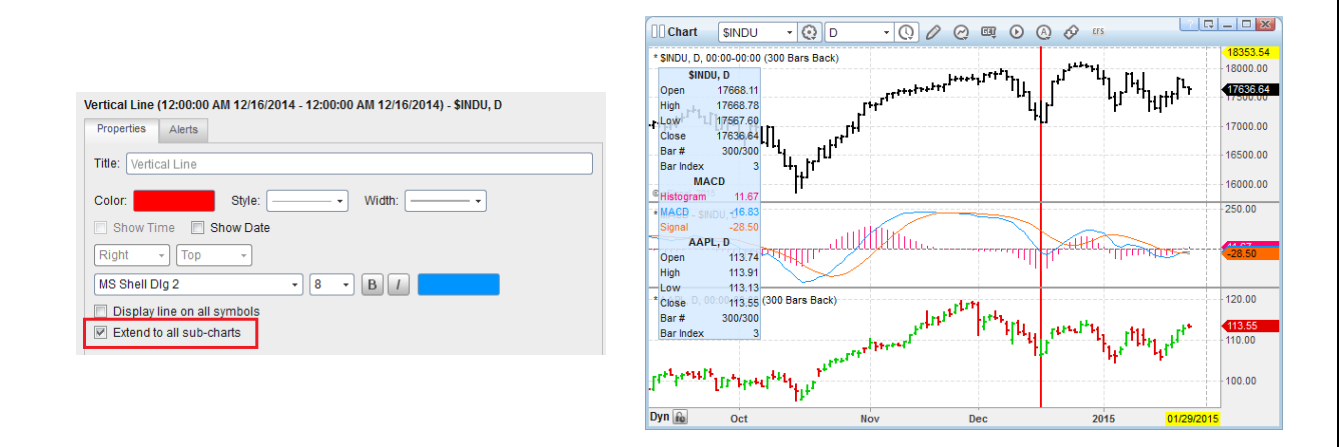

 **Added option to duplicate Horizontal lines, Fibonacci Retracements and Extensions to all charts and sub-charts of the same symbol**

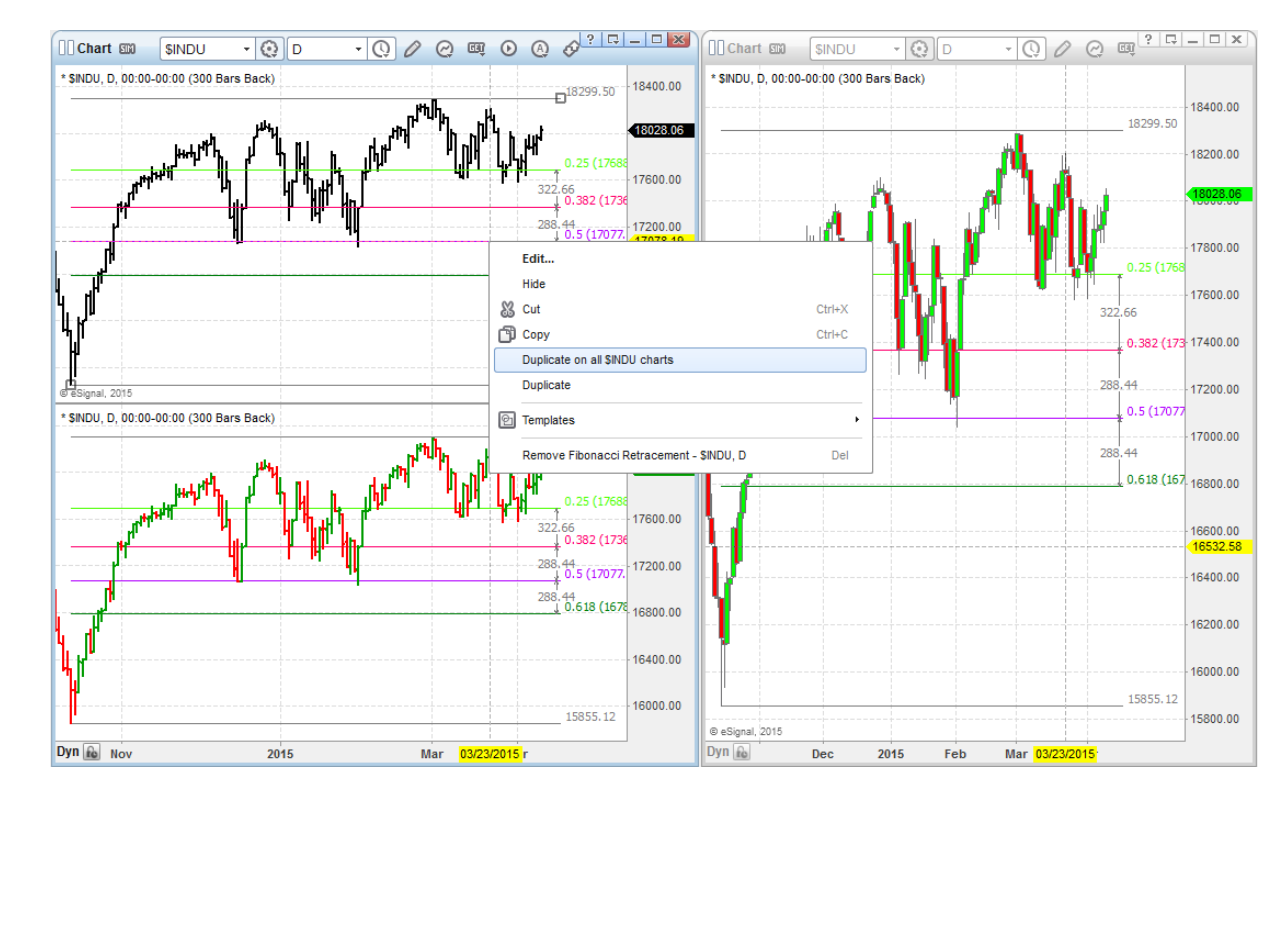

# **eSignal** Release Notes Page 16 of 31<br>A product of eSignal, an Interactive Data company

*A product of eSignal, an Interactive Data company*

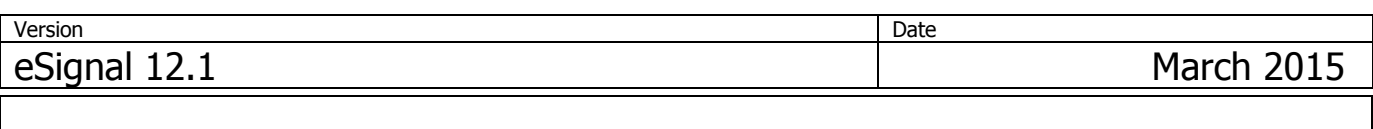

### **Added Schiff Pitchfork**

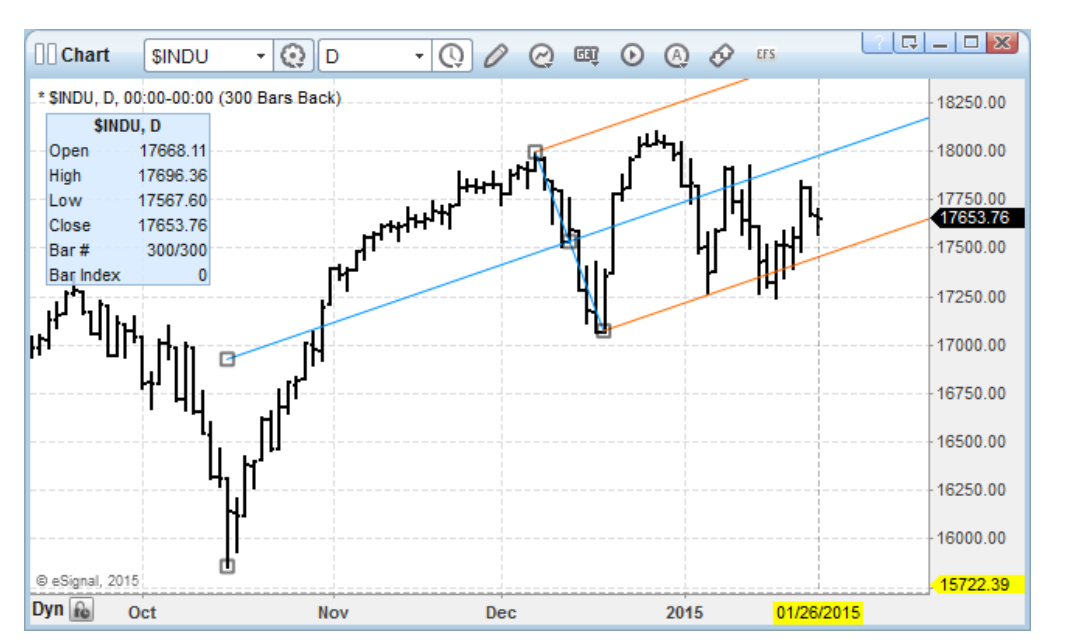

 **Added functionality to duplicate any tine of a Pitchfork as a parallel Trend Line** By right clicking any tine of a selected Pitchfork it is possible to duplicate it as a Trend Line that is parallel to the original and retains the same properties (i.e. Color, Thickness).

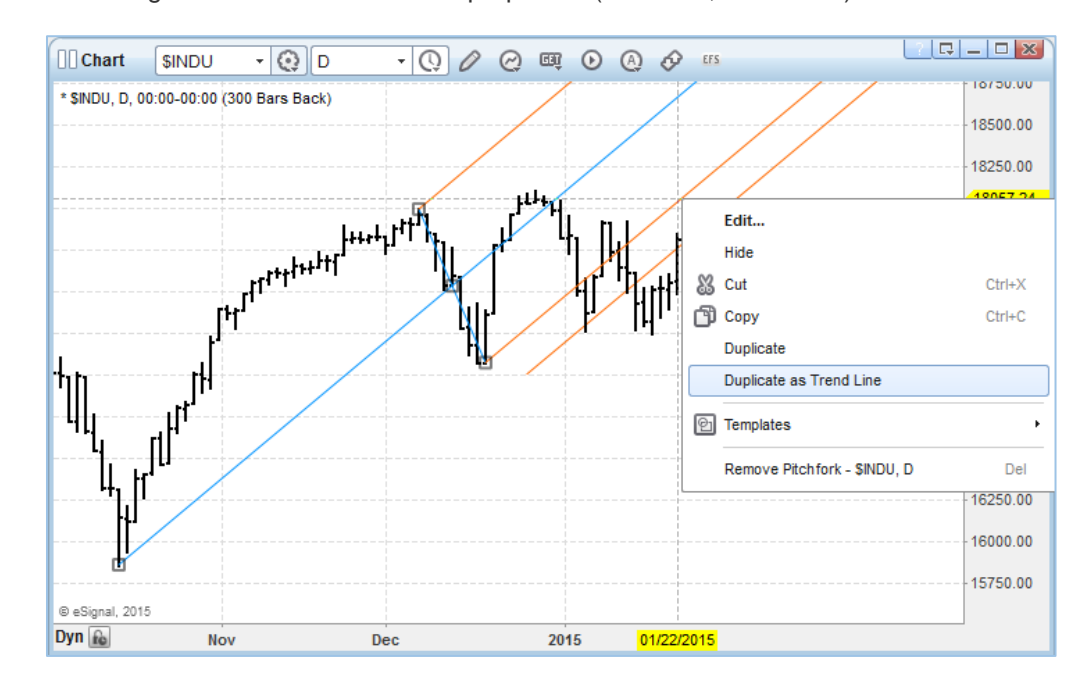

# **eSignal** Release Notes **Page 17 of 31** Page 17 of 31

*A product of eSignal, an Interactive Data company*

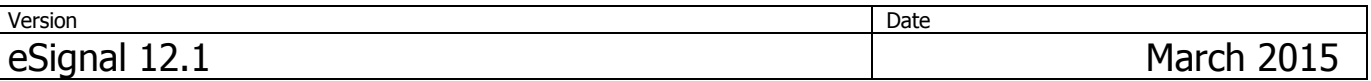

### **Added functionality to draw Trend Line at each 45 degree compass point**

By pressing the Alt key when drawing (or editing) a Trend Line this will set the anchor point at each 45 degree compass point i.e. 45, 90, 135, etc. The image shows a drawn Trend line (in solid blue) and all the possible positions in which it would be

drawn (in dashed blue) if the right hand anchor point were moved while pressing the Alt key.

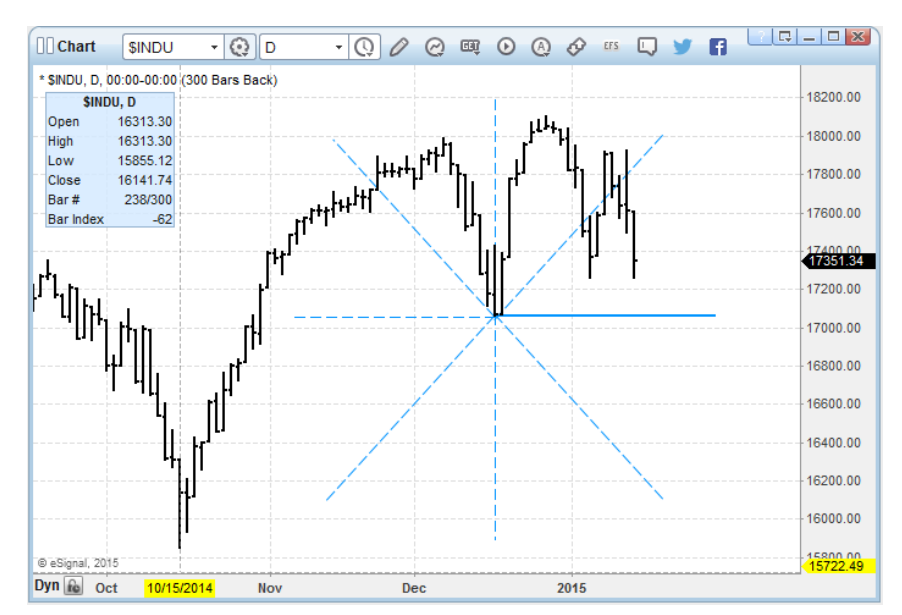

 **Added functionality to apply any property of a line in a drawing tool to all the lines in that tool** With a single click it is now possible to apply any one property of a line in a drawing tool (Color, Style, and Thickness) to all the lines within that same drawing tool.

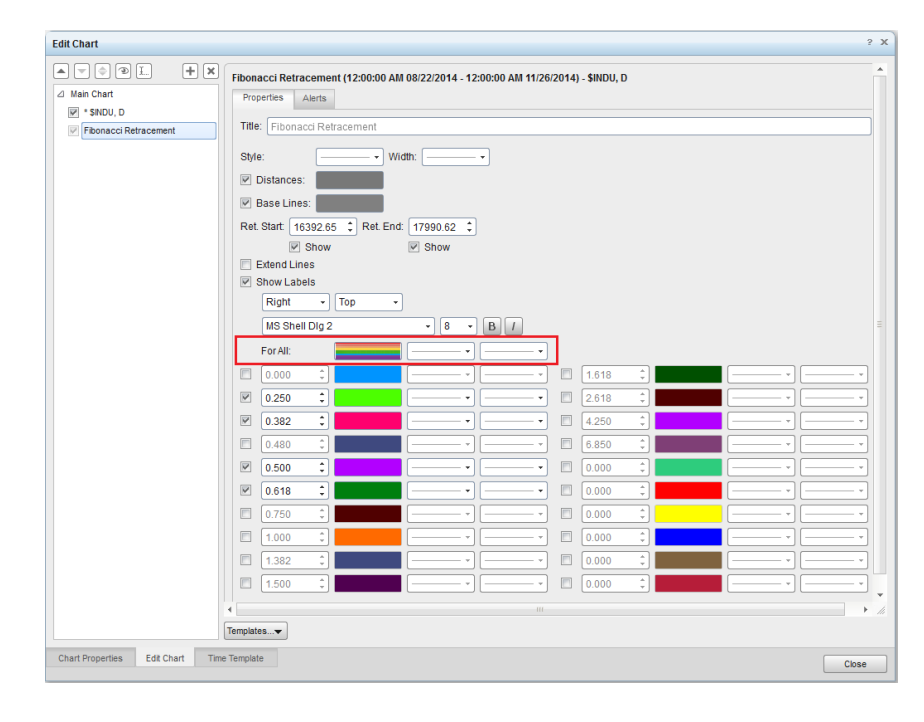

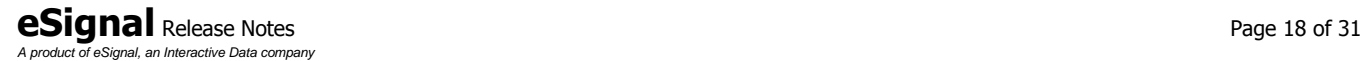

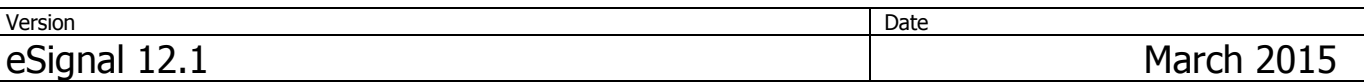

#### **Added expiration time for alerts on drawing tools**

It is now possible to set an expiration date and time for the alerts of each drawing tool applied to a Chart. When enabled, this option also offers the option to remove the related drawing tool from the Chart.

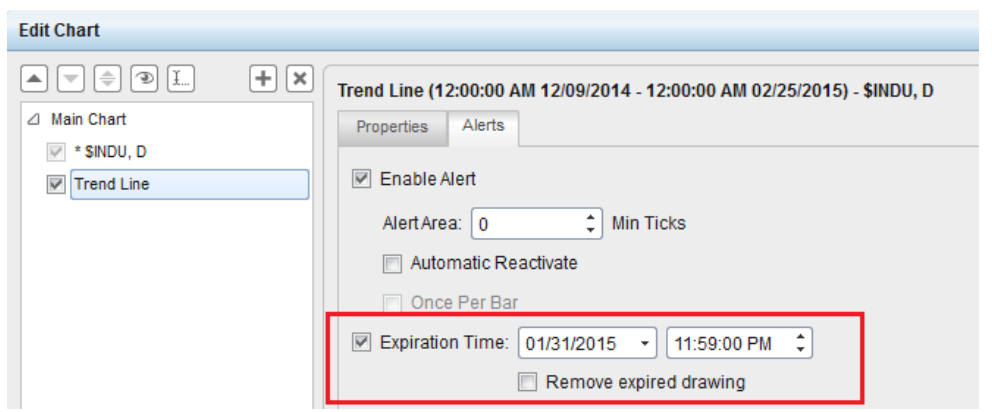

#### **Added option to view out-of-range bars as sent from an exchange**

In some cases a symbol may have the Open or Close outside of a bar's range (i.e. High or Low). By default the Chart is set to resolve these inconsistencies however a user can now disable this functionality in any given chart so as to view the data as sent from an exchange.

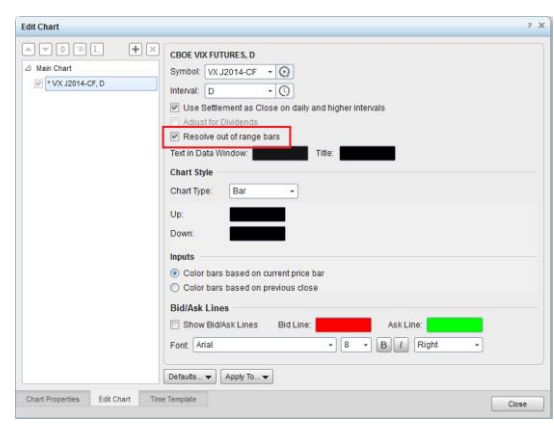

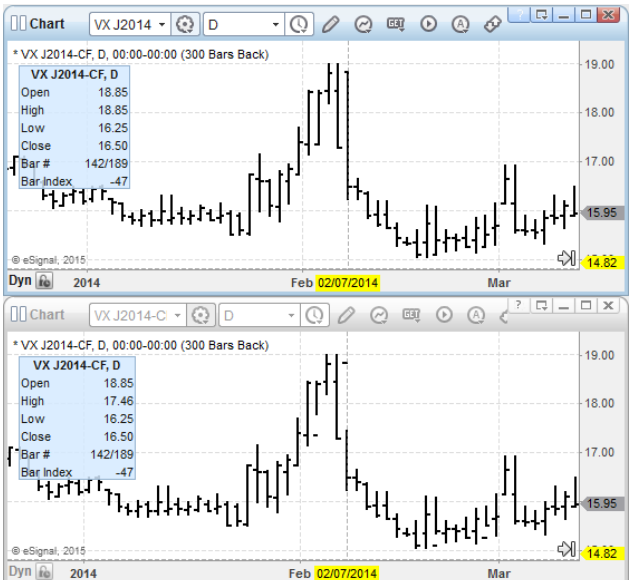

# **eSignal** Release Notes **Page 19 of 31**

*A product of eSignal, an Interactive Data company*

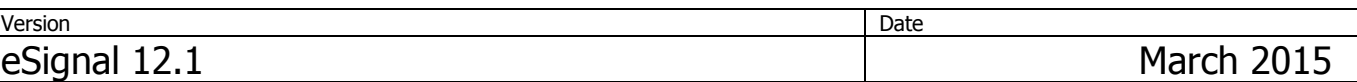

## **Advanced GET**

## **Added command to duplicate a Gann Box**

With a single command it is now possible to create a duplicate of an existing Gann Box either to the Right or Above or Below it.

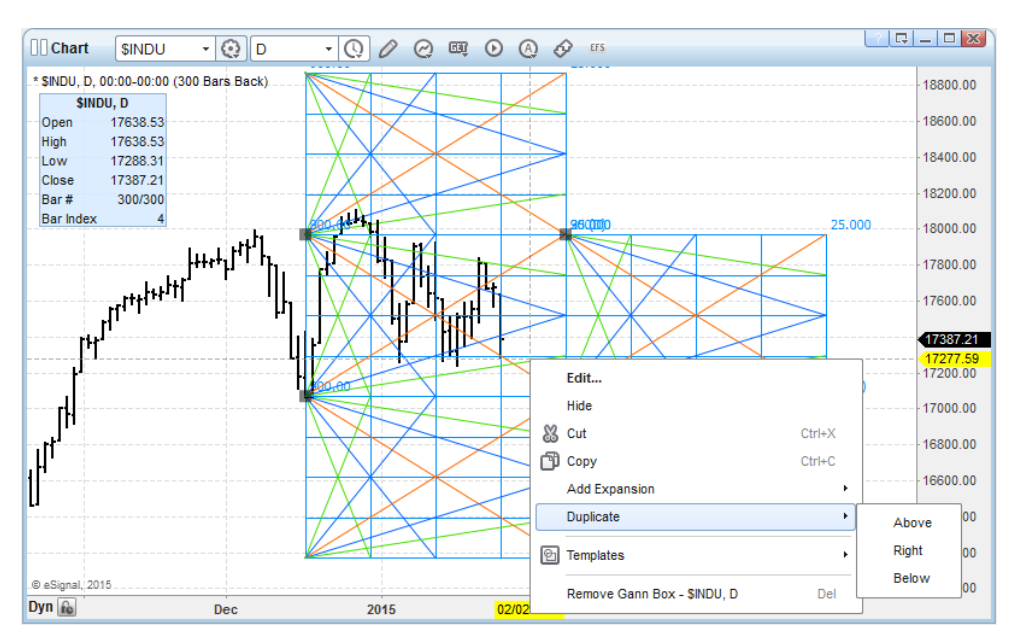

### **Added command to expand a Gann Box**

With a single command it is now possible to create an expansion of an existing Gann Box either Up or Down based on the 1x1 or 1x4 angles or to the Right based on the 4x1 angle.

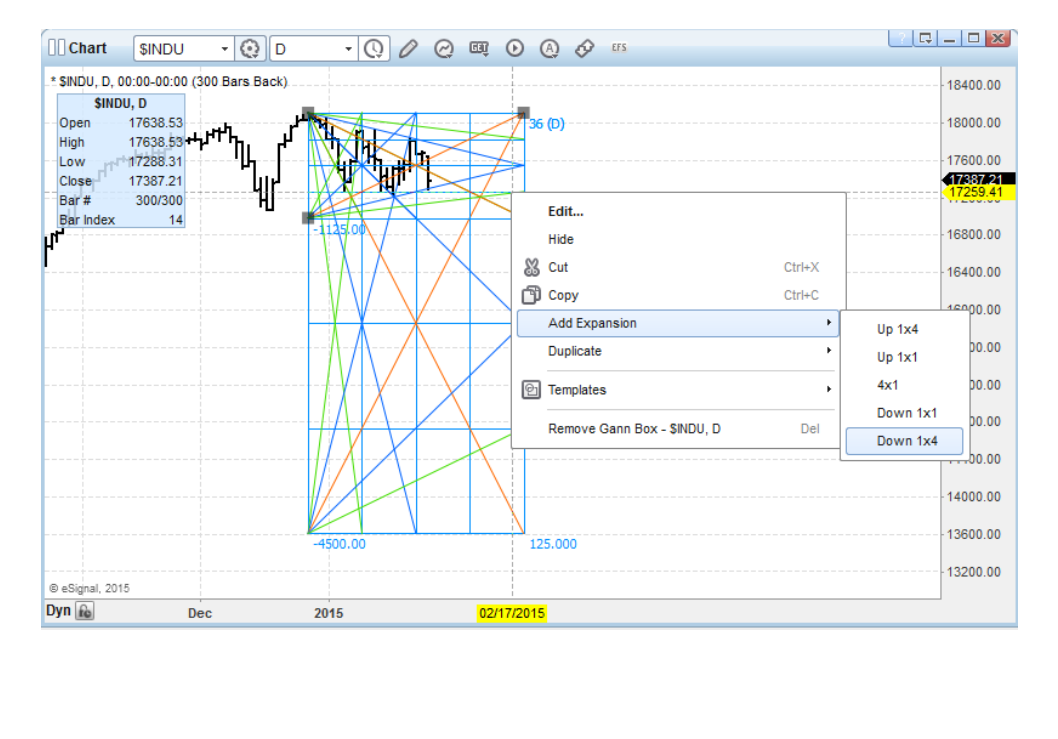

# **eSignal** Release Notes **Page 20 of 31**

*A product of eSignal, an Interactive Data company*

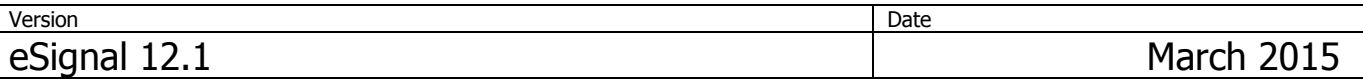

## **Added option to draw a Gann Box using alternate anchor points**

The Free Mode now offers the option to draw an expanded Gann Box where the second anchor point is either the 1x1 or the 1x4 of the first time quadrant.

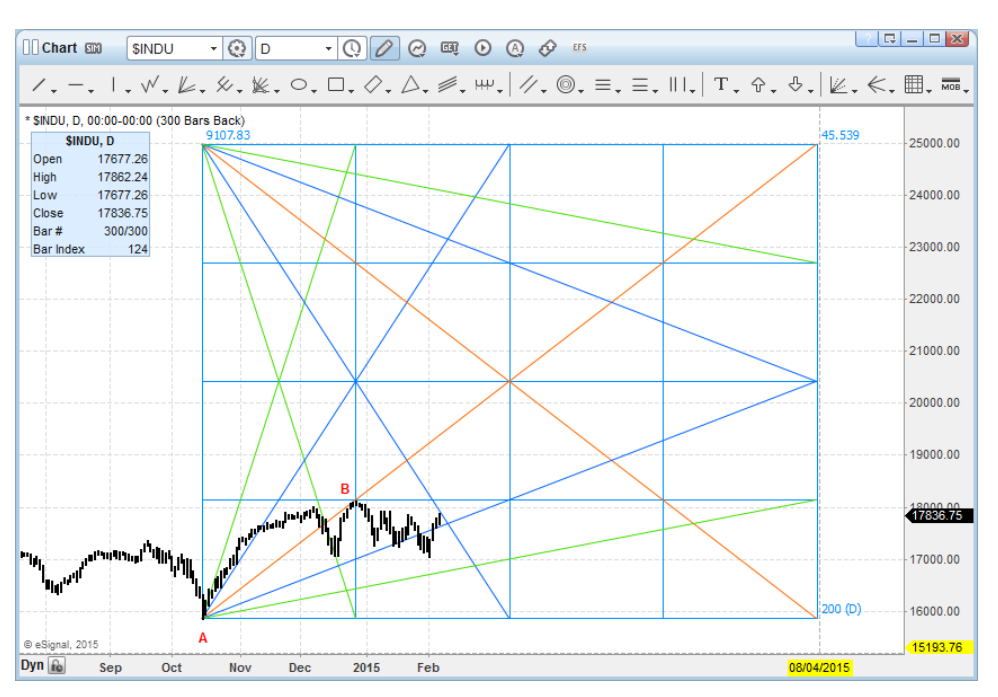

In the image above the Gann Box was drawn using the Exp1x1 option and clicking at points A and B.

### **Market Profile**

### **Added commands to merge distributions to the Left, Right or in a date range**

In previous versions one could merge distributions to the Right or to the Left only by dragging the Time Scale. Starting with 12.1 it is now possible to do that also through commands in the context menu. More importantly, it is now possible to merge distributions within a range of dates.

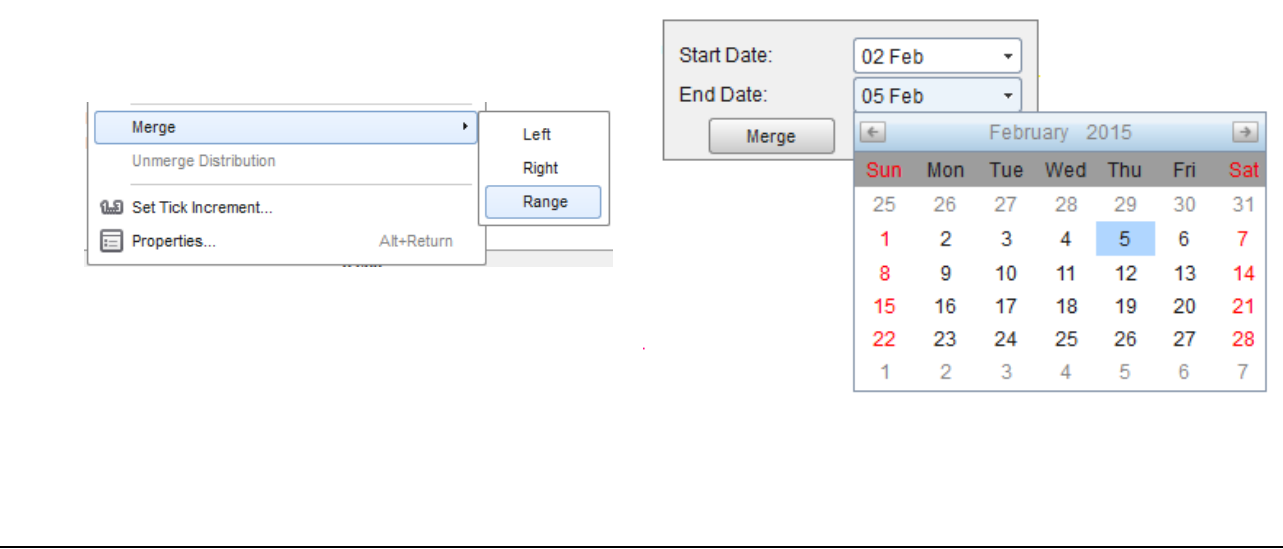

#### **eSignal** Release Notes **Page 21 of 31** *A product of eSignal, an Interactive Data company*

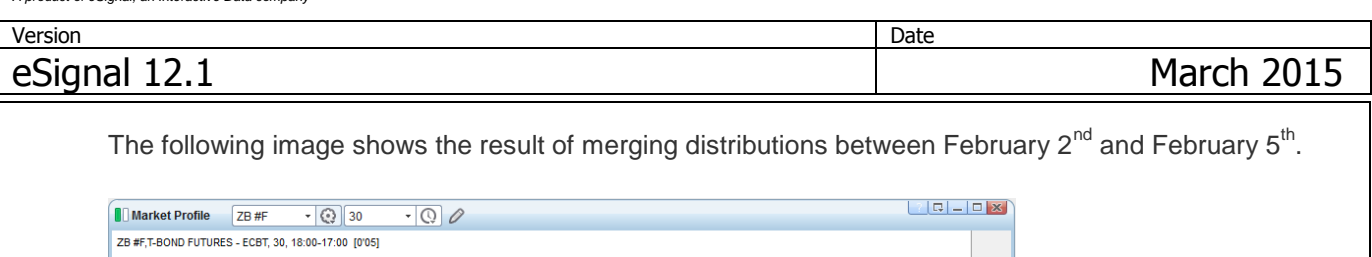

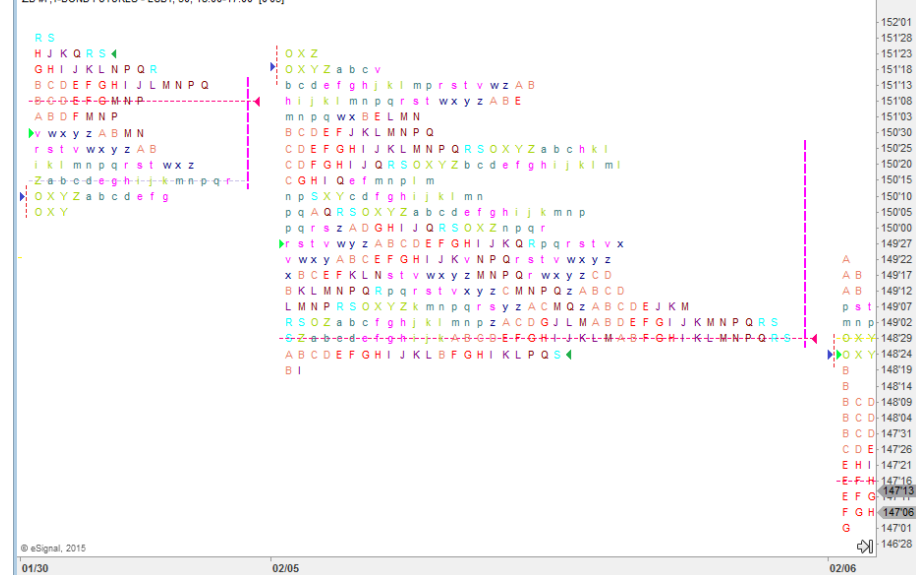

## **Added option to overlay the Volume profile**

The Volume Profile can now be overlaid on the Market Profile distribution.

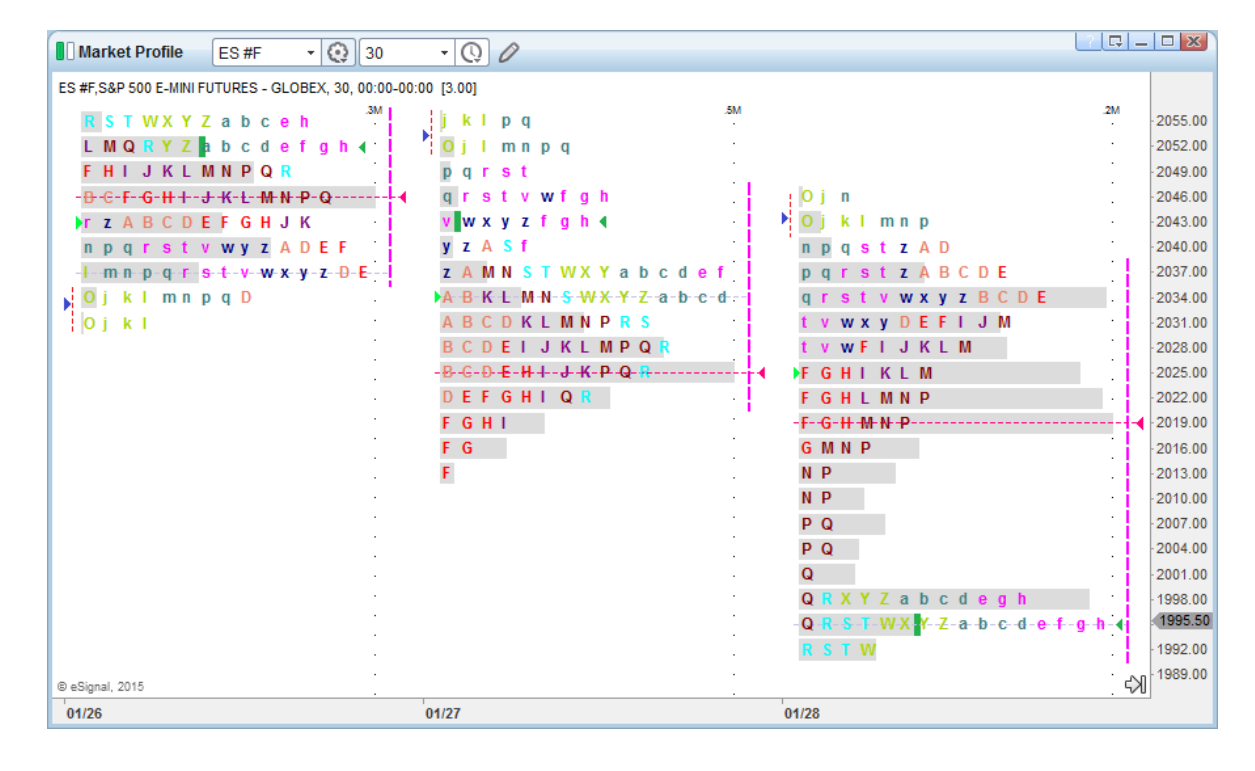

# **eSignal** Release Notes **Page 22 of 31**

*A product of eSignal, an Interactive Data company*

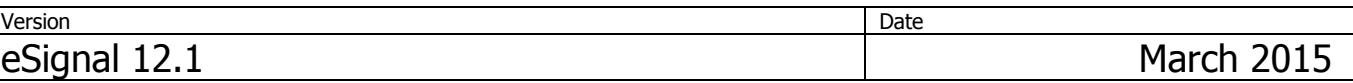

### **Added Weekly interval**

It is now possible to chart the Market Profile on a Weekly interval that resolves to a Quarterly distribution.

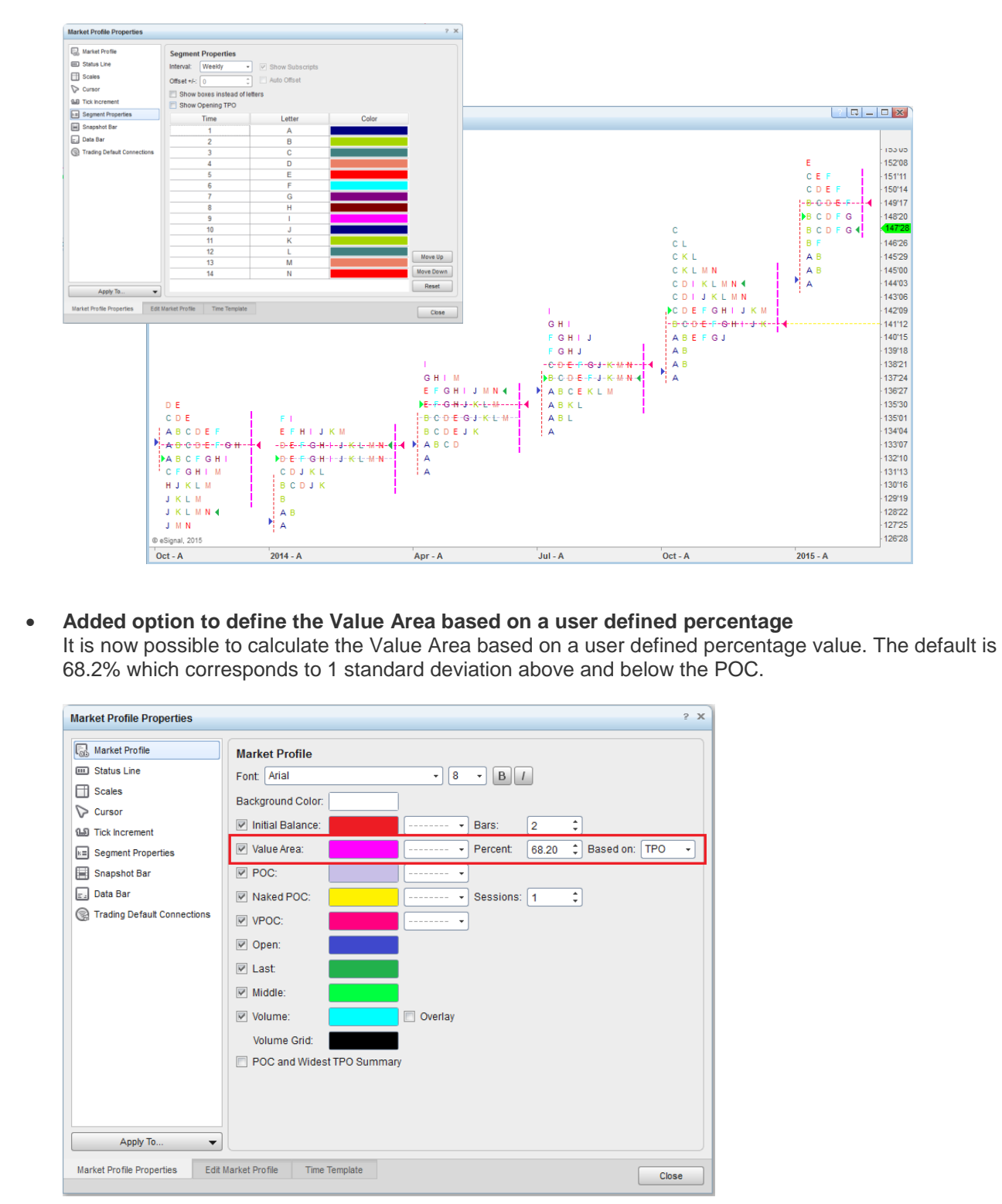

# **eSignal** Release Notes Page 23 of 31 *A product of eSignal, an Interactive Data company*

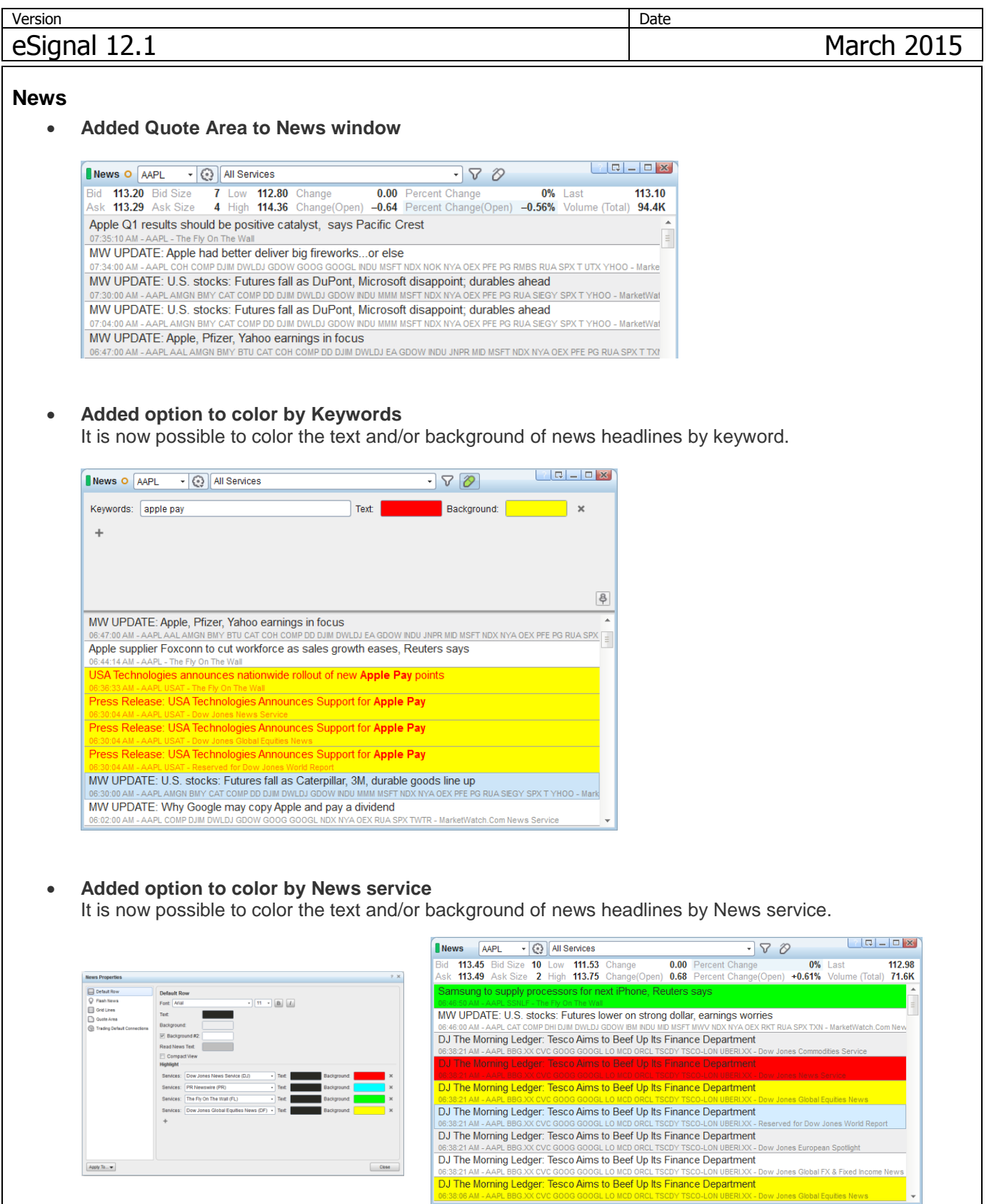

L

# **eSignal** Release Notes **Page 24 of 31**

*A product of eSignal, an Interactive Data company*

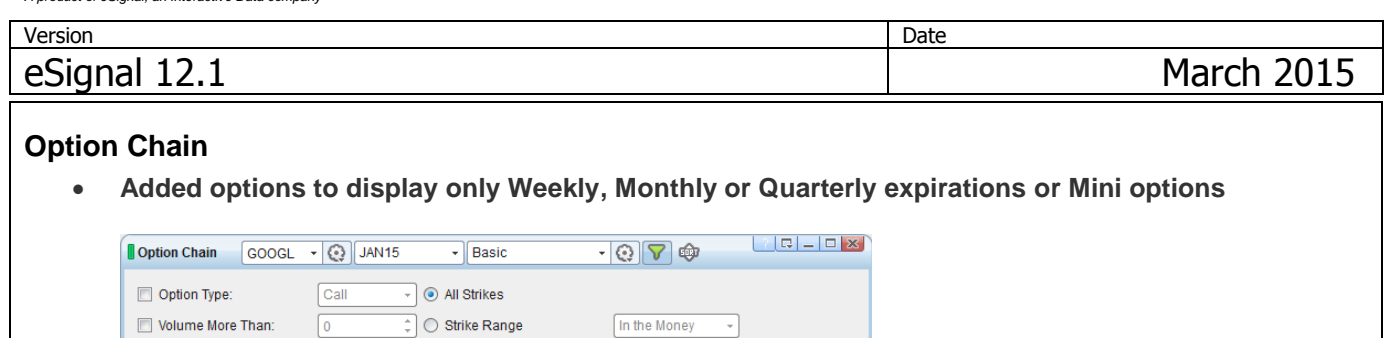

Open Interest More Than: 0 C Percent Range From Last 0.00 ÷.  $\overline{\cdot}$  O Price Range (+/- from last):  $\boxed{0.00}$ Exercise Style: American 히 Period of Expiration Weekly Weekly Mini Options Only Monthly  $\frac{8}{3}$ Quarterly

### **EFS**

### **Added setOnApply() function**

When used this function adds an "Apply" button to the "Edit Chart" dialog for the specific study. In this case the recalculation of the study with the new parameters will be executed only by clicking on this button. Detailed information complete with examples is available in the EFS KnowledgeBase.

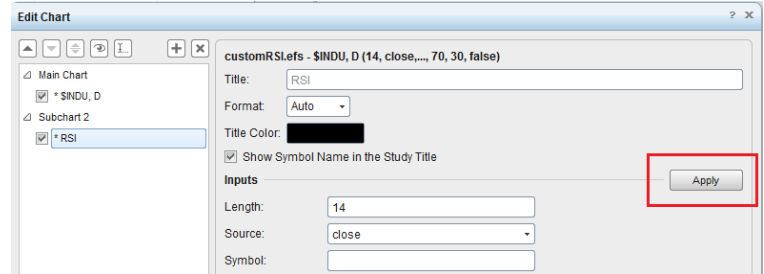

### **Enhanced the Date object**

Added new methods that allow to retrieve (or set) the time based on the application time settings. Detailed information complete with examples is available in the EFS KnowledgeBase

### **Added functionality to export a Back Test Report**

It is now possible to export any or all sections of a Back Test Report in any of the following formats: csv, xlsx, xml or html.

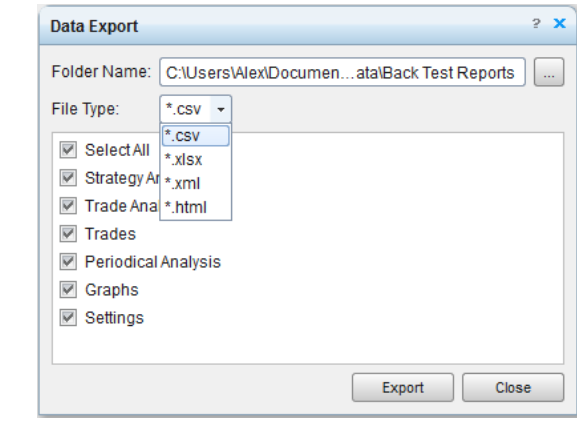

# **eSignal** Release Notes Page 25 of 31 *A product of eSignal, an Interactive Data company*

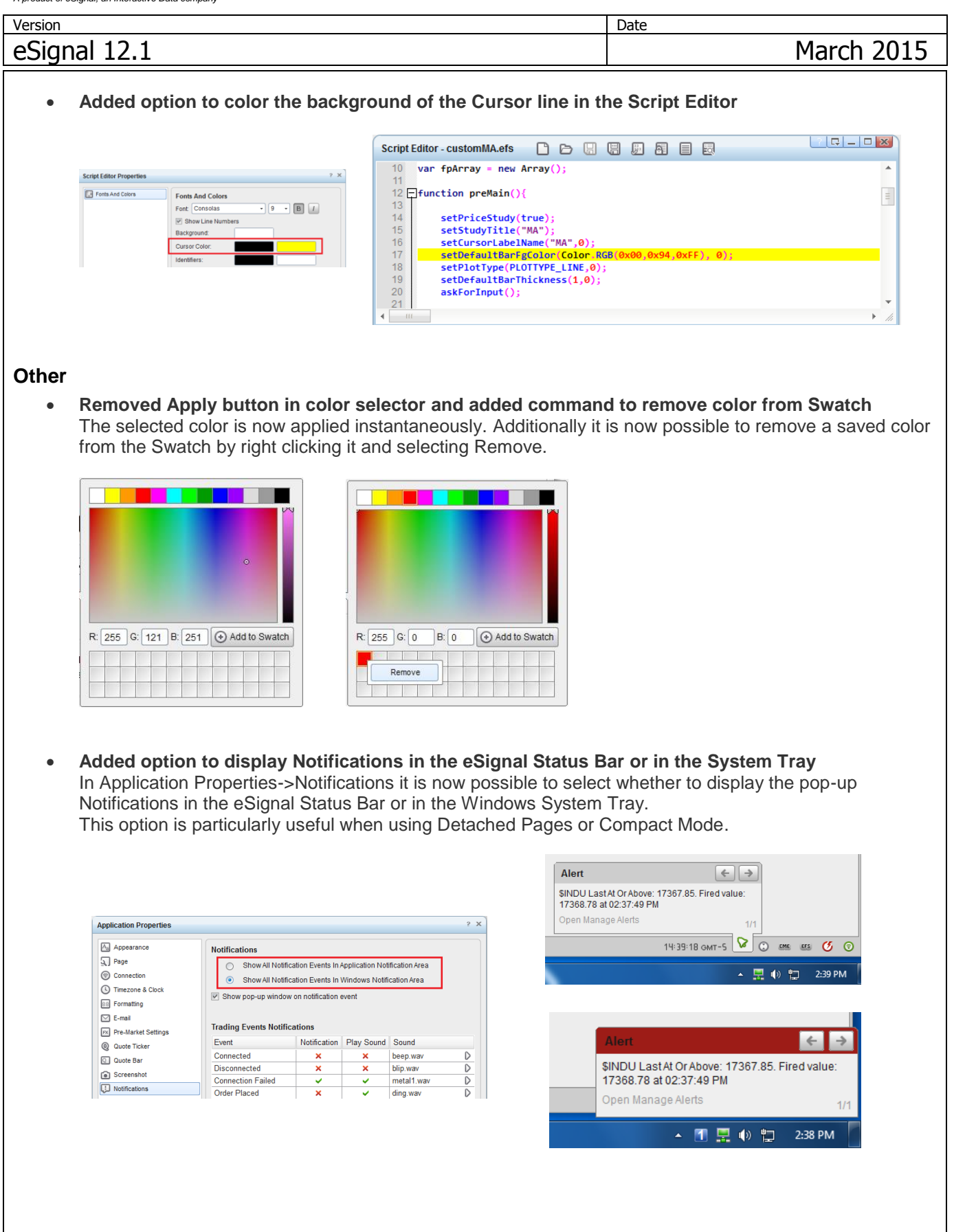

# **eSignal** Release Notes Page 26 of 31 *A product of eSignal, an Interactive Data company*

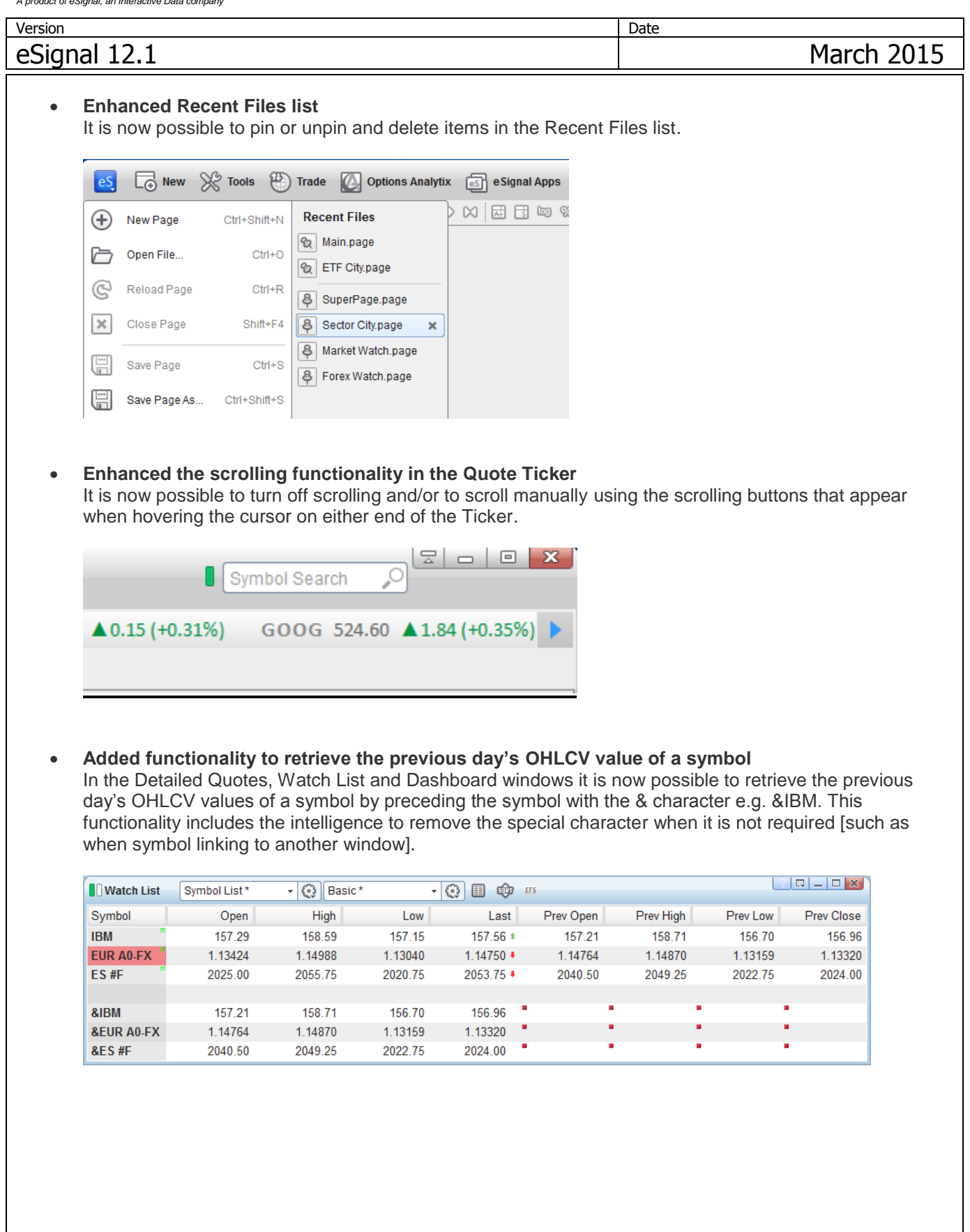

# **eSignal** Release Notes **Page 27 of 31**

*A product of eSignal, an Interactive Data company*

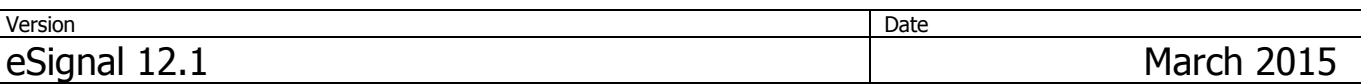

### **Enhanced the file naming functionality in the Screen Capture tool**

In addition to having the Screen Capture tool auto-assign file names it is now possible to also assign a file name that remains unchanged for all images or that auto-increments on each image.

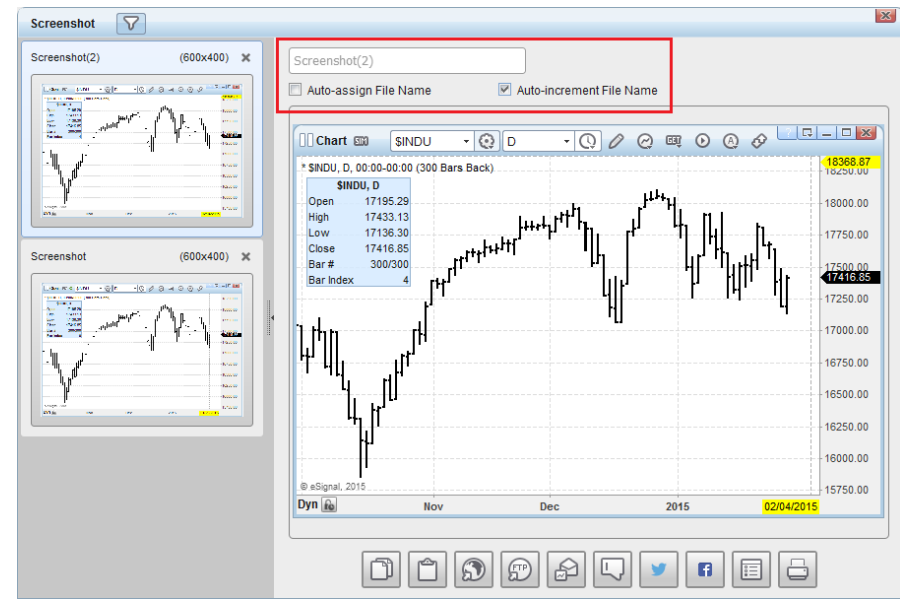

### **Redesigned Image Viewer**

Several enhancements have been added to the Image Viewer making it easier to use. It is now possible to zoom in/out using the mouse scroll wheel (in addition to the slider) and pan across the image by click and drag.

Additionally the Viewer window now retains the last used size setting any time it is opened.

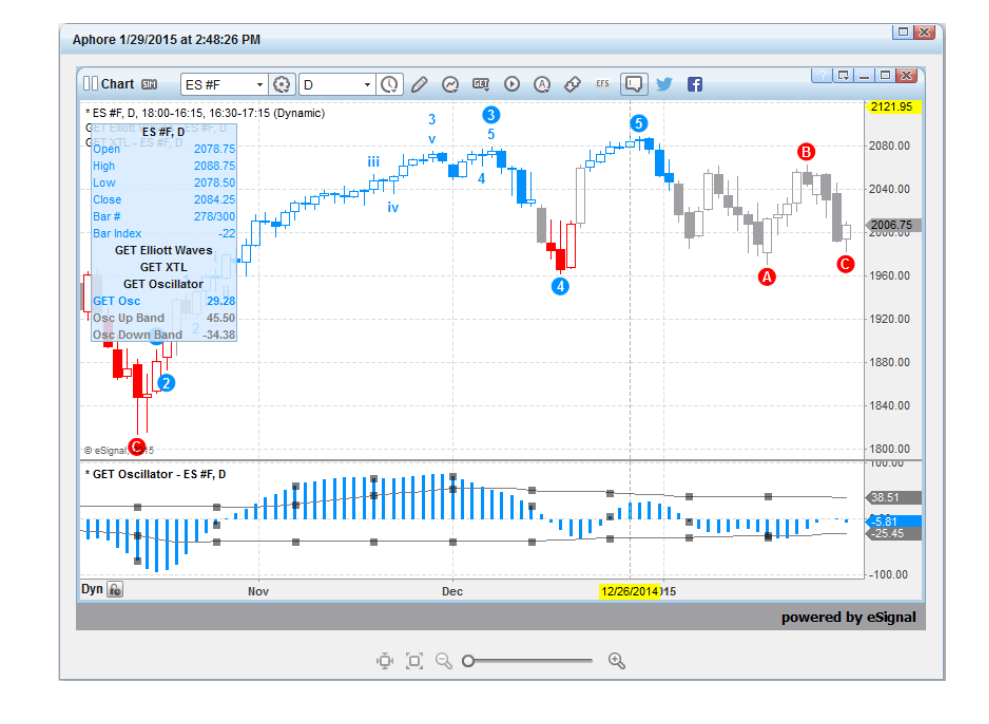

# **eSignal** Release Notes Page 28 of 31 *A product of eSignal, an Interactive Data company*

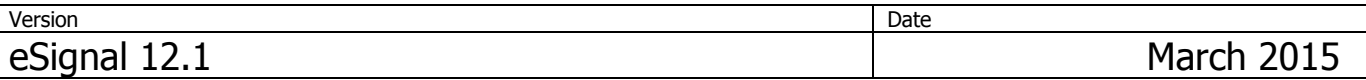

### **Added option to display or hide widgets for Social Integration**

In Application Properties->Social Integration it is now possible to select which widgets for Social Integration (Facebook, StockTwits, Twitter) to display in the Title Bar of the Chart and Market Profile and related context menus.

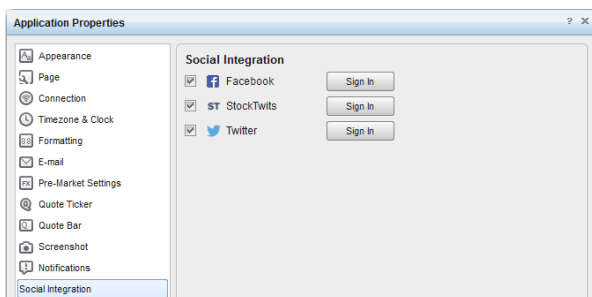

### **Support Chat**

It is now possible to chat with eSignal Support directly from the application.

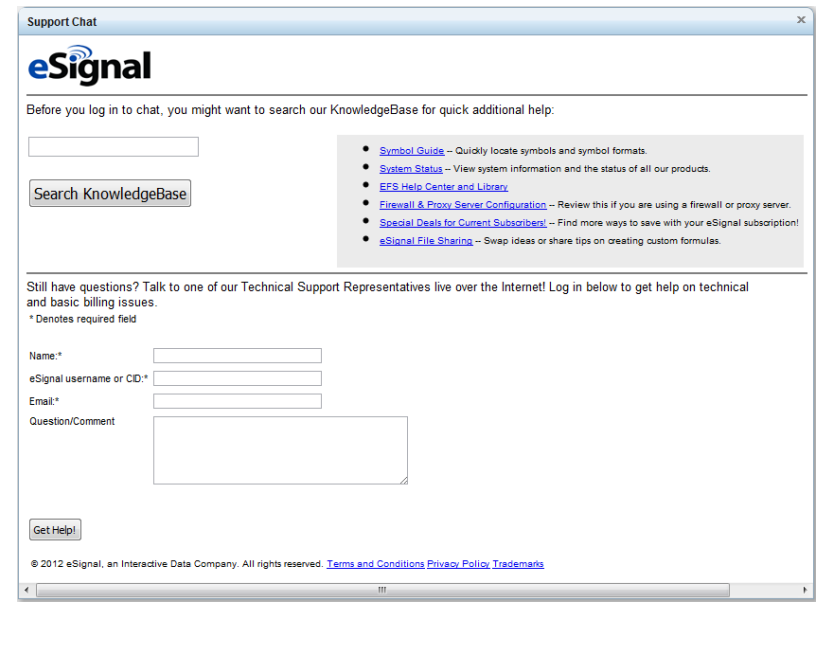

# **eSignal** Release Notes Page 29 of 31 *A product of eSignal, an Interactive Data company*

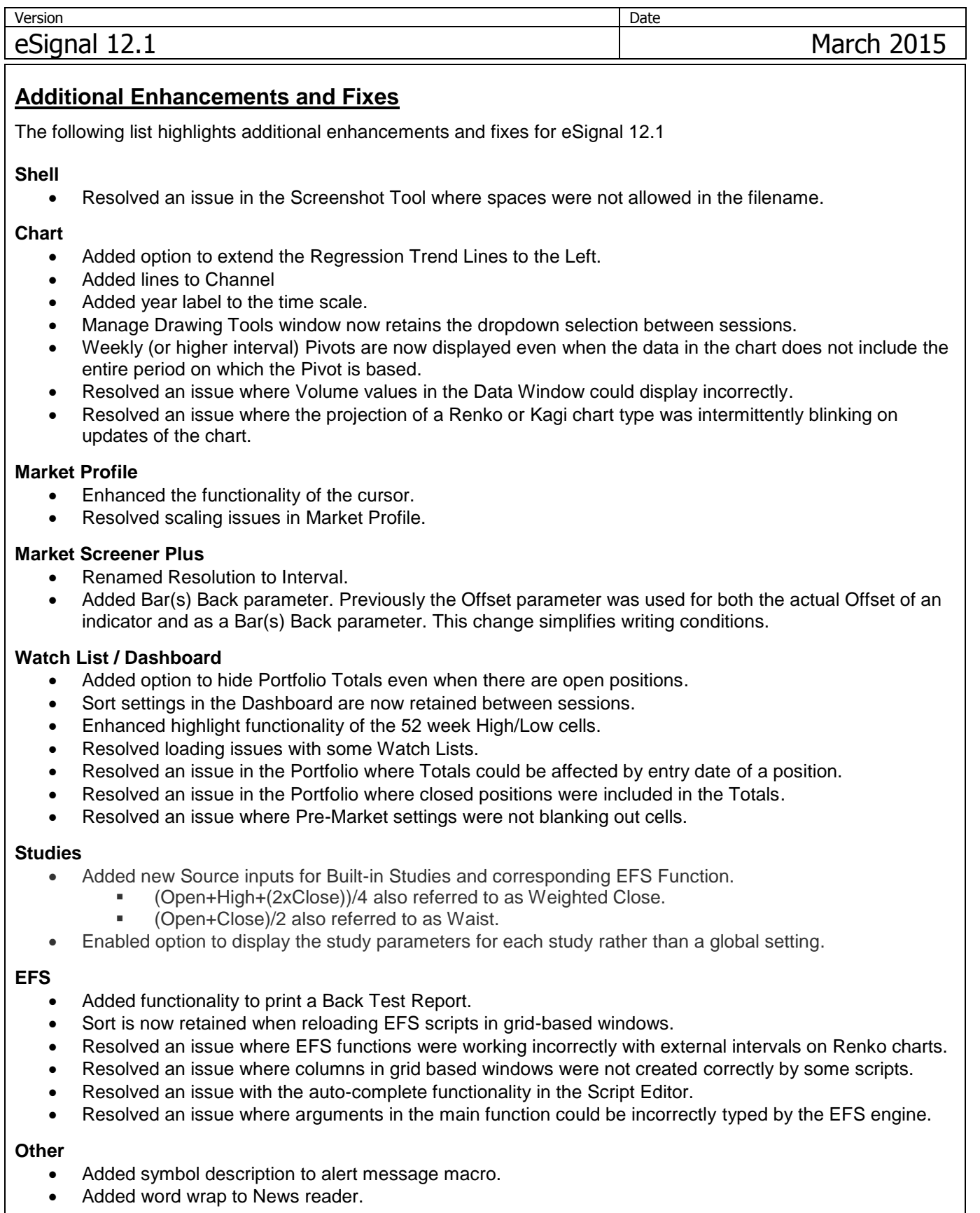

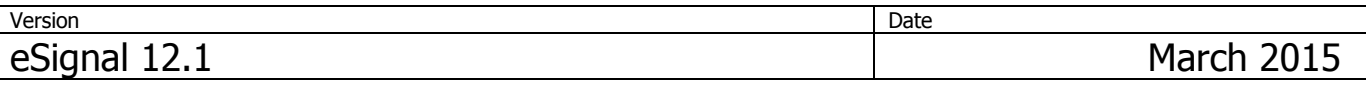

# **Options Analytix**

- Added Colors to leg IVs when editing them individually in the Projection View.
- Added ability to show Break Even line in the Projection View by right clicking on the Underlying Pane.
- Added Offset, All Individual or Custom legs in Risk Graph Implied Volatility modeling.
- Added fields: Extended Hours Change, Extended Hours Change %, Extended Hours Last and Beta to the Quote Sheet view.
- Added Unusual Volume Stocks and Unusual Volume Stocks (Time) scans to the Matrix (Basic Scans).
- Added various program optimizations.
- Fixed program defects.

**Version** Date **Date 2018** eSignal 12.1 March 2015

# **12.1 Update 1**

#### **Apps**

Updated WhisperNumber Premium.

### **Chart**

- Resolved an issue where tick intervals of some user defined continuous contracts would not populate a Chart.
- Resolved an issue with the performance of Volume Delta charts.
- Resolved an issue where the mini S&P500 would scale incorrectly.

### **Option Chain**

Resolved an issue where the command Remove Symbol could disappear.

### **EFS**

 Resolved an issue where the function setIntervalsBackfill() would not work correctly with a Dynamic time template.